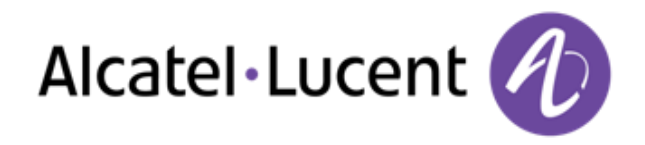

# Alcatel-Lucent OmniPCX Office Rich Communication Edition

8068 Premium Deskphone 8039 Premium Deskphone 8038 Premium Deskphone 8029 Premium Deskphone 8028 Premium Deskphone

# Gebruikershandleiding

R100

8AL90894NLAAed02 R100-1416

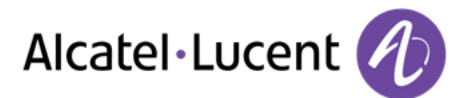

# Inleiding

Met uw keuze van een telefoon van Alcatel-Lucent, toont u uw vertrouwen in ons, en daarvoor danken we u hartelijk.

Met de nieuwe ergonomie van deze Alcatel-Lucent wordt communicatie nog effectiever.

In dit document worden de services beschreven die beschikbaar zijn via de volgende sets:

- Alcatel-Lucent 8068 Bluetooth® Premium Deskphone (8068 BT)
- Alcatel-Lucent 8068 Premium Deskphone
- Alcatel-Lucent 8039 Premium Deskphone
- Alcatel-Lucent 8038 Premium Deskphone
- Alcatel-Lucent 8029 Premium Deskphone
- Alcatel-Lucent 8028 Premium Deskphone

Het label en de pictogrammen op de telefoon zijn afhankelijk van het type set. Sommige functies zijn afhankelijk van het type set.

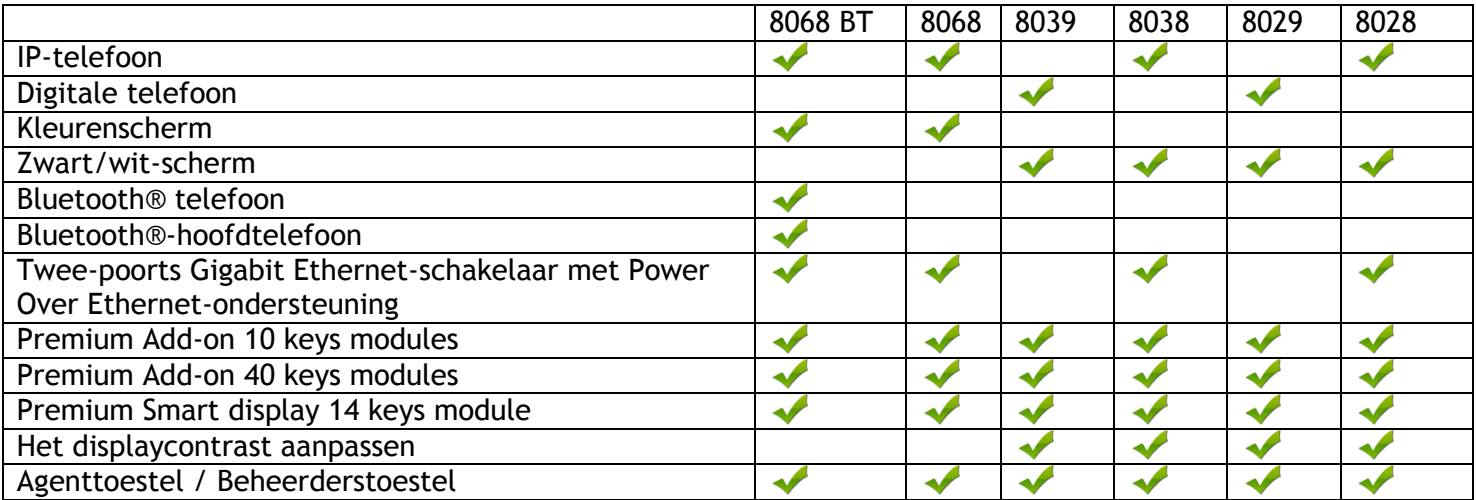

De labels en symbolen in dit document zijn niet contractueel bindend en kunnen zonder voorafgaande kennisgeving worden gewijzigd.

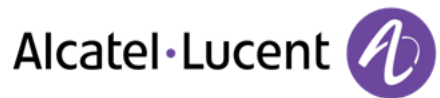

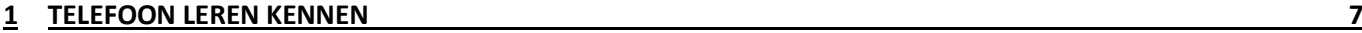

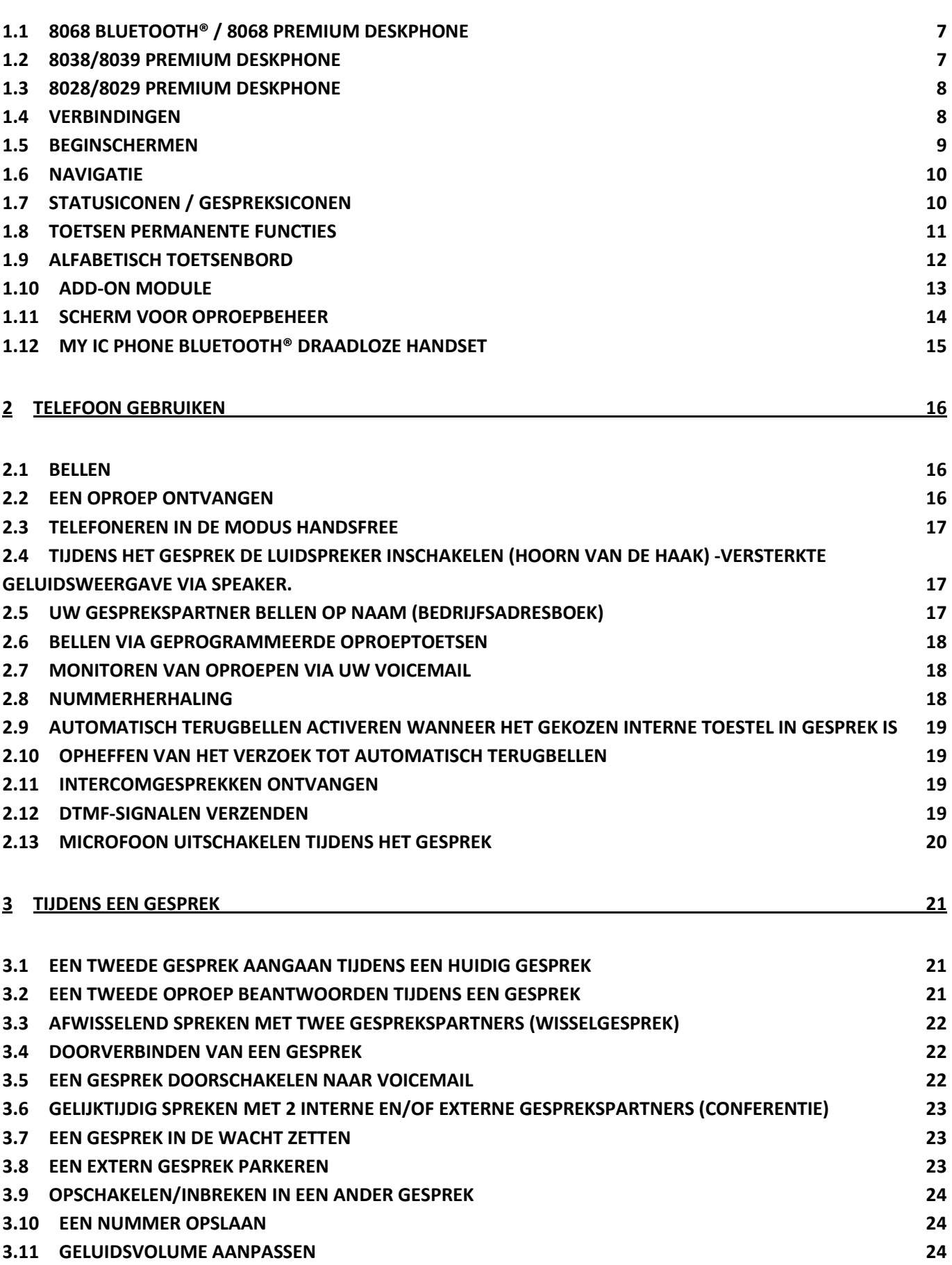

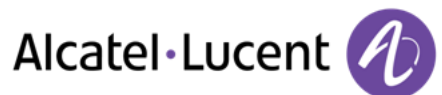

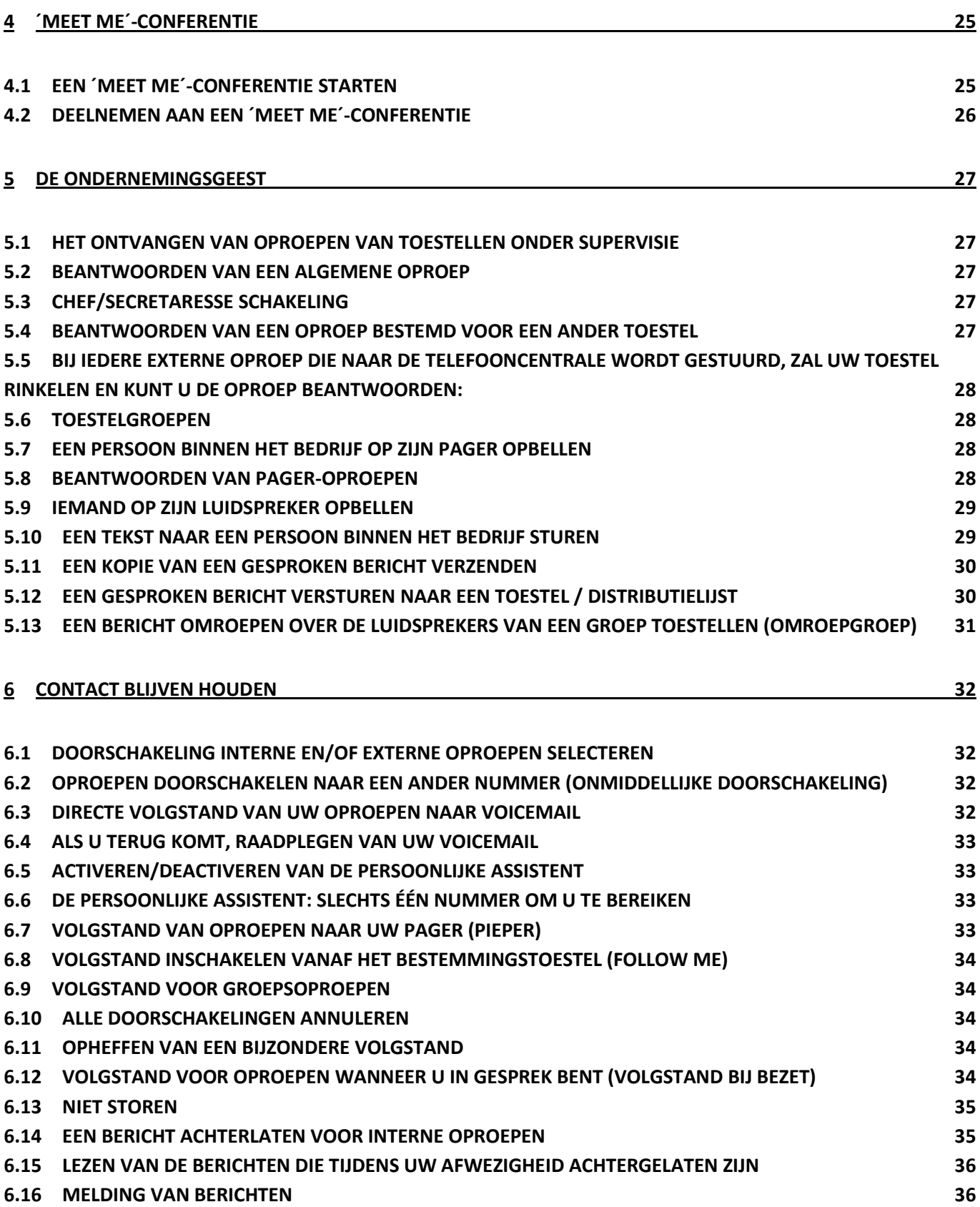

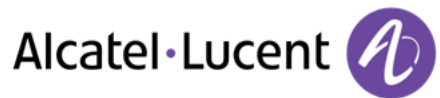

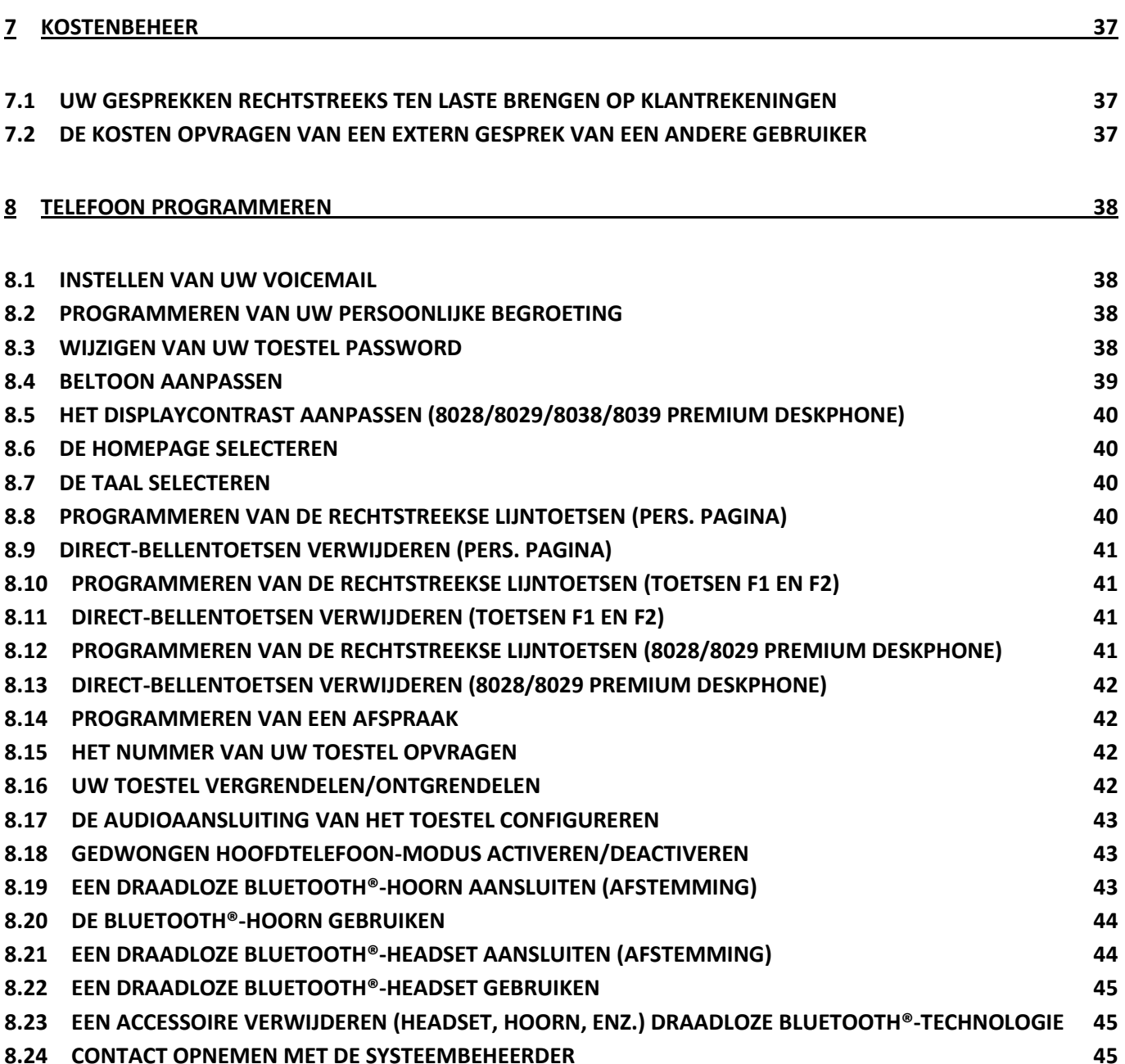

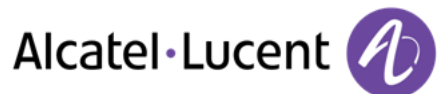

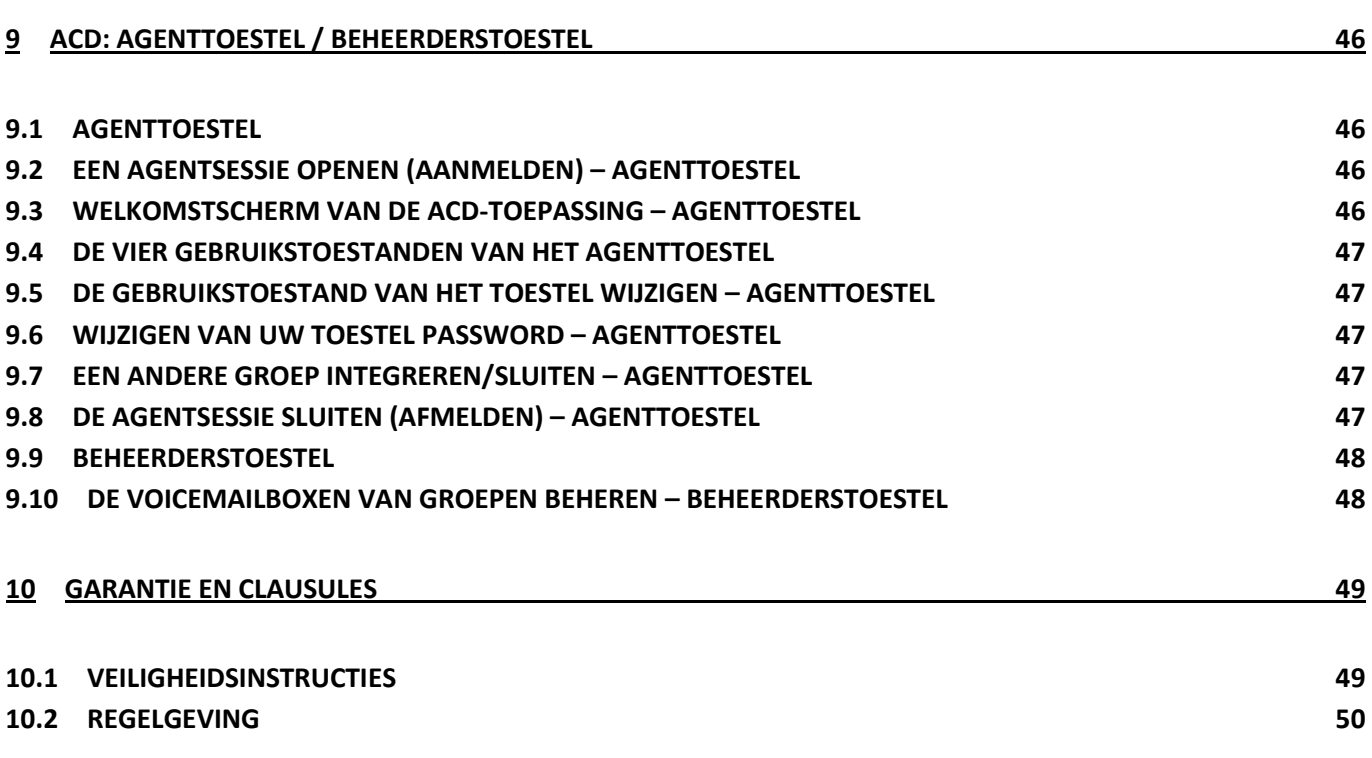

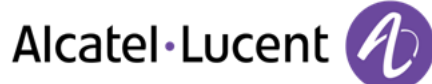

# <span id="page-6-0"></span>1 Telefoon leren kennen

# <span id="page-6-1"></span>**1.1 8068 Bluetooth® / 8068 Premium Deskphone**

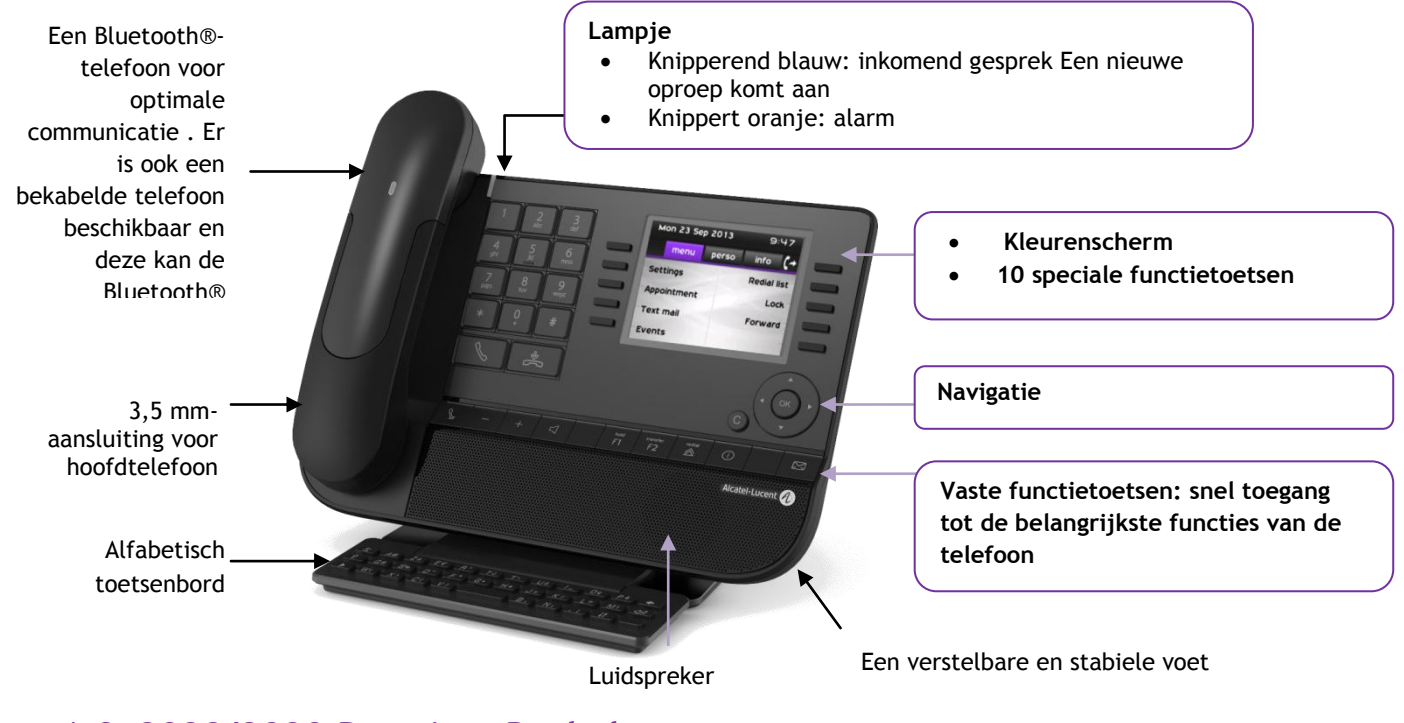

# <span id="page-6-2"></span>**1.2 8038/8039 Premium Deskphone**

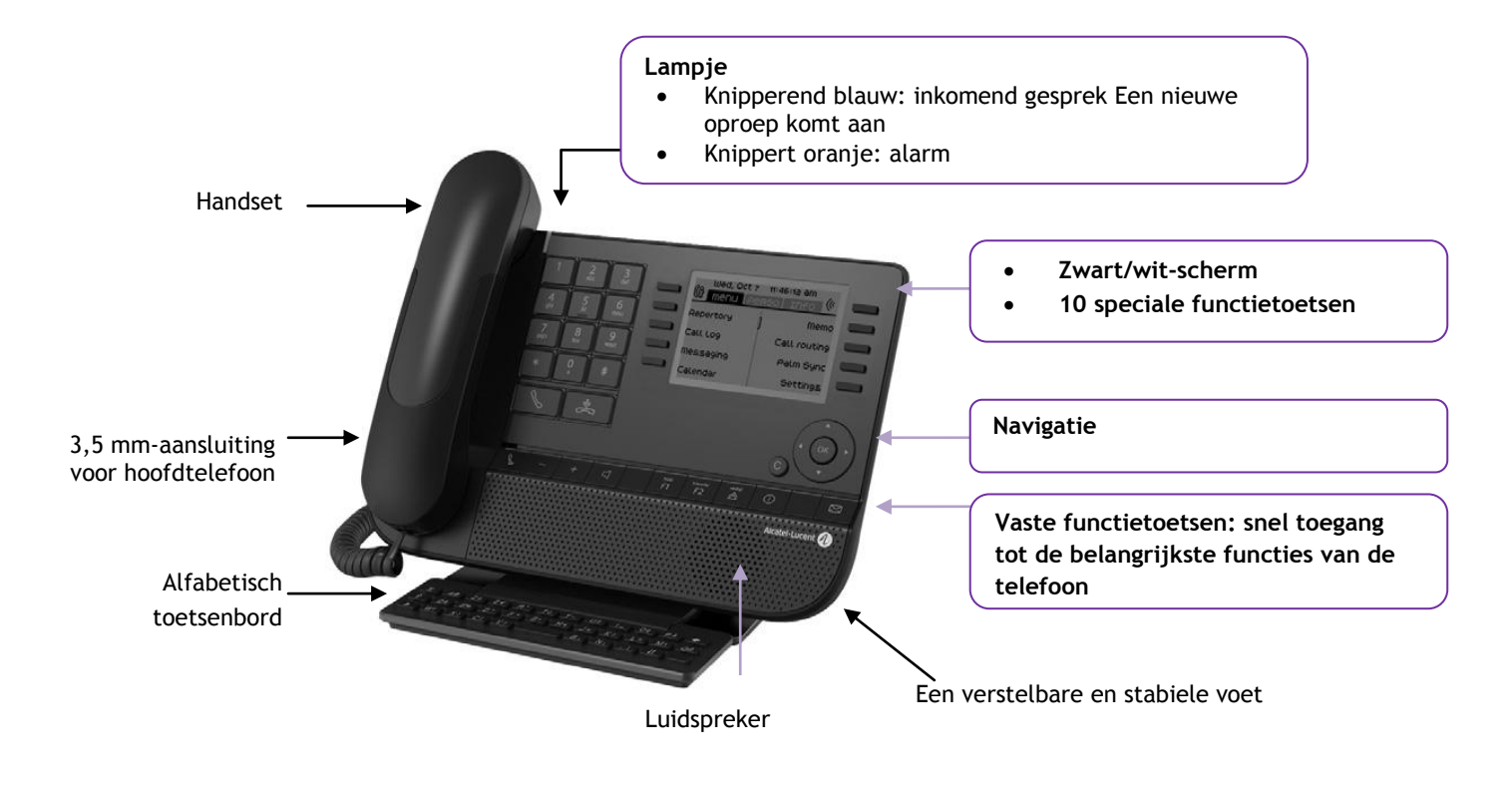

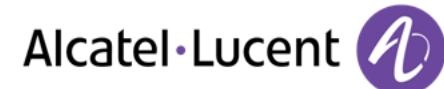

# <span id="page-7-0"></span>**1.3 8028/8029 Premium Deskphone**

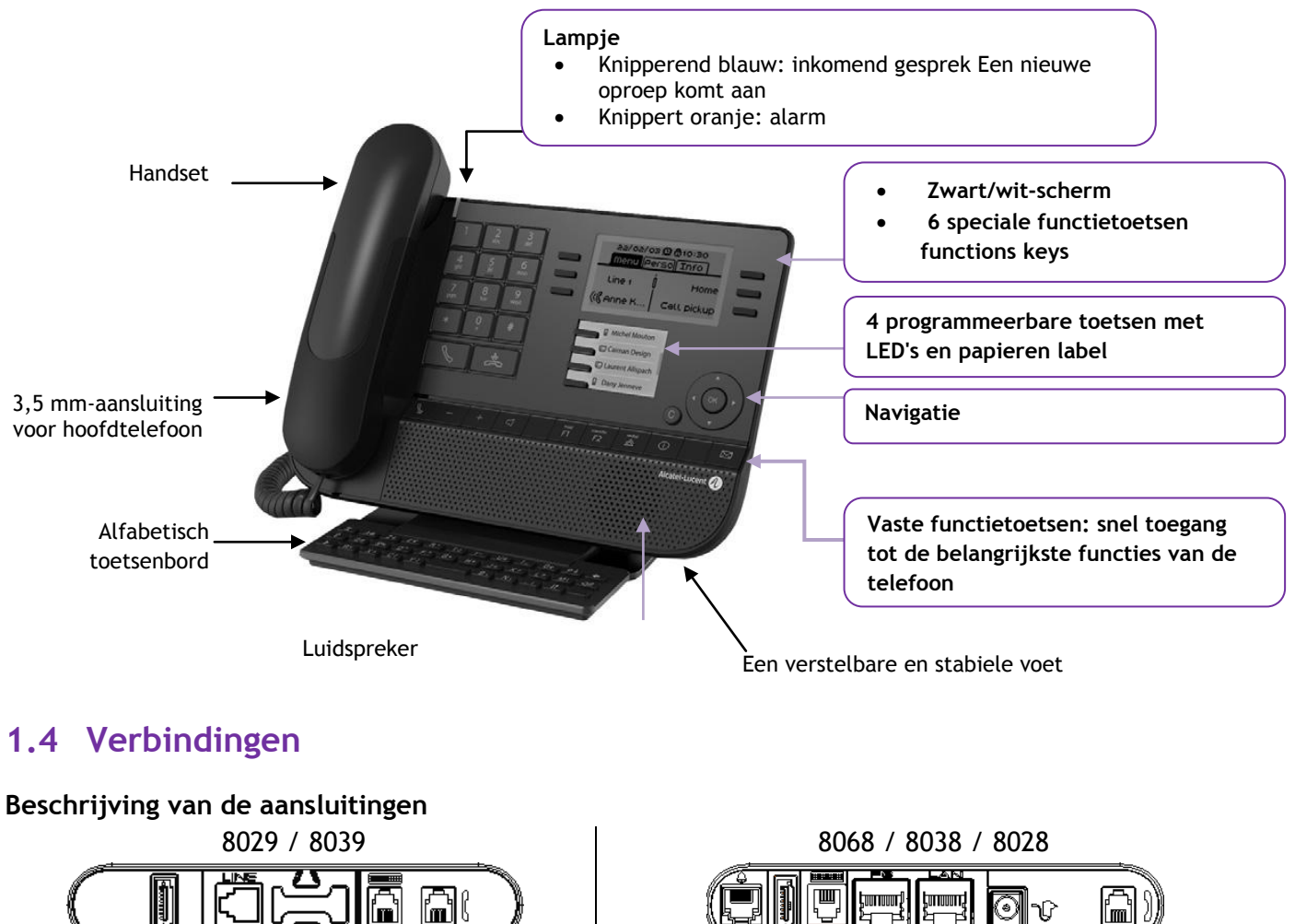

- <span id="page-7-1"></span>h (
- D

闸

- 1 RJ 9-connector voor alfanumeriek toetsenbord
- 1 RJ9-aansluiting voor een vaste fmil telefoon
- 
- Connector (type SATA) voor module.  $\frac{1}{2}$  1 RJ 11-connector voor externe beller

1 RJ 11-connector voor externe beller  $\begin{array}{|c|c|c|}\hline \ \multicolumn{1}{|c|}{\parallel} & \multicolumn{1}{|c|}{\rule{1.5ex}{.1ex}}{\rule{1.5ex}{.1ex}}{\rule{1.5ex}{.1ex}}{\rule{1.5ex}{.1ex}}{\rule{1.5ex}{.1ex}}{\rule{1.5ex}{.1ex}}{\rule{1.5ex}{.1ex}}{\rule{1.5ex}{.1ex}}{\rule{1.5ex}{.1ex}}{\rule{1.5ex}{.1ex}}{\rule{1.5ex}{.1ex}}{\rule{1.5ex}{$ 

1 RJ 9-connector voor alfanumeriek toetsenbord

Een 10/100/1000 Gigabit Ethernetconnector (PC)

Een 10/100/1000 Gigabit Ethernetconnector (LAN)

Een DC-voedingsaansluiting voor een externe voedingsadapter

1 RJ9-aansluiting voor een vaste telefoon

Ţ

鬥

إسبار

٥

rm)

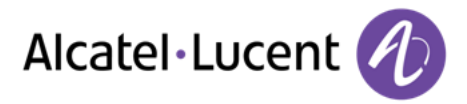

## **Kabelpad voor lijnverbinding (8029/8039 Premium Deskphone)**

Zorg dat u de kabel op juiste wijze in de daarvoor bestemde ruimte plaatst:

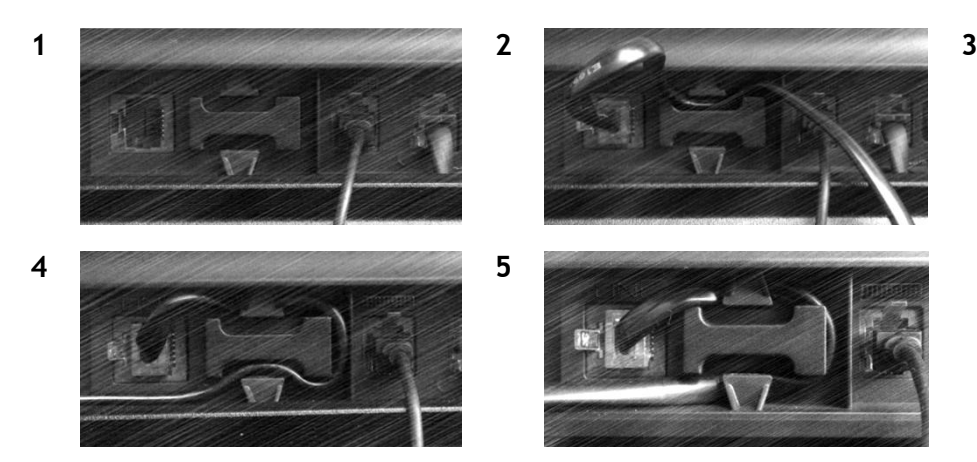

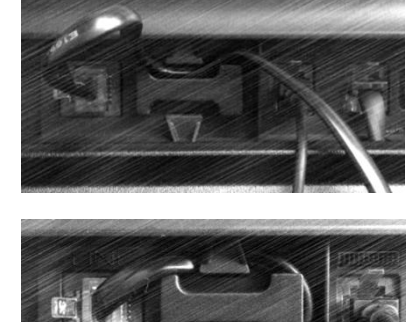

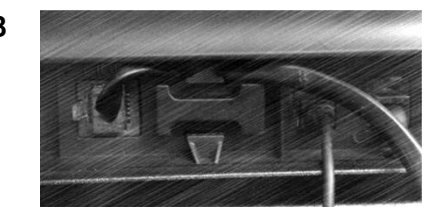

# <span id="page-8-0"></span>**1.5 Beginschermen**

Van hieruit heeft u toegang tot alle functies van uw telefoon. Het standaardscherm omvat drie pagina's op te roepen via de paginatabs bovenin de display. De geselecteerde pagina is gemarkeerd.

- o Menu
- o Pers.
- $\circ$  Info

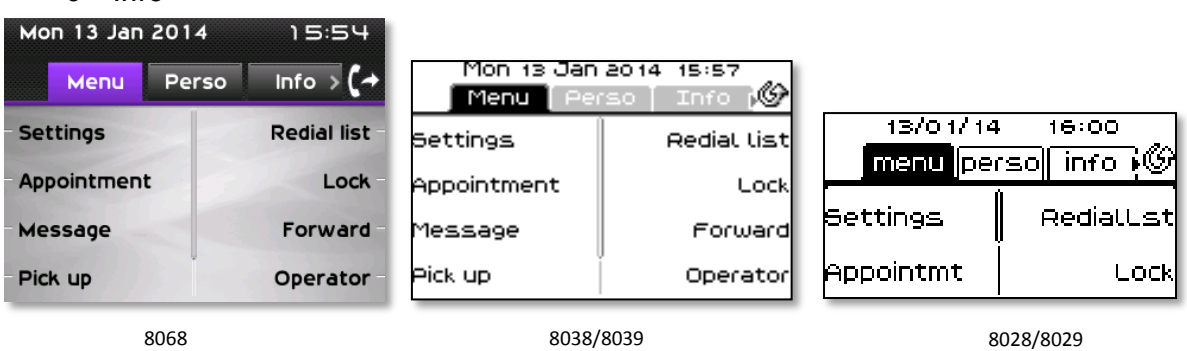

Pagina menu

Bevat alle toegankelijke functies en applicaties door op het label te drukken van de gewenste functie of applicatie Op deze pagina kunt u onder meer de bel en het contrast van het scherm afstellen, afspraken programmeren, het toestel vergrendelen, de standaardpagina definiëren en de voicemail configureren. Bovendien hebt u hier toegang tot speciale telefoonfuncties, zoals het weergeven van de laatste tien gebelde nummers of het onderscheppen van oproepen.

- Pagina pers. Hier vindt u de lijn- en oproeptoetsen die direct kunnen worden geprogrammeerd.
- Pagina info

Hier vindt u alle informatie over de telefoon en de staat van de functies: naam, telefoonnummer, aantal berichten, status van de doorschakeling, vergaderoproep, enzovoort.

 $\mathbb{G}$  /  $\mathbb{Q}$  Pictogram doorschakeling: Wanneer u op de toets bij dit pictogram drukt, kunt u de doorschakelfunctie programmeren of wijzigen.

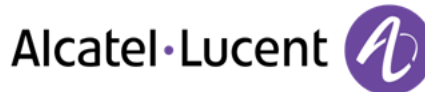

## <span id="page-9-0"></span>**1.6 Navigatie**

#### **OK-toets:**

Hiermee kunt u tijdens het programmeren en configureren de verschillende keuzen en suggesties valideren.

#### **Navigatietoets links-rechts:**

Wordt gebruikt om van de ene pagina naar de andere te gaan en informatie weer te geven over huidige gesprekken (oproep bezig, oproep in wacht, inkomende oproep).

#### **Navigatietoets omhoog-omlaag:**

Hiermee kunt u door een pagina bladeren.

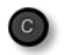

#### **Back/Exit-knop**

Gebruik deze knop om terug te keren naar de vorige stap

Gebruik deze toets om terug te keren naar het beginscherm (lang indrukken)

## <span id="page-9-1"></span>**1.7 Statusiconen / Gespreksiconen**

In een balk boven aan het scherm staan pictogrammen met informatie over bepaalde configuraties van de telefoon, of over de gespreksstatus.

<span id="page-9-2"></span>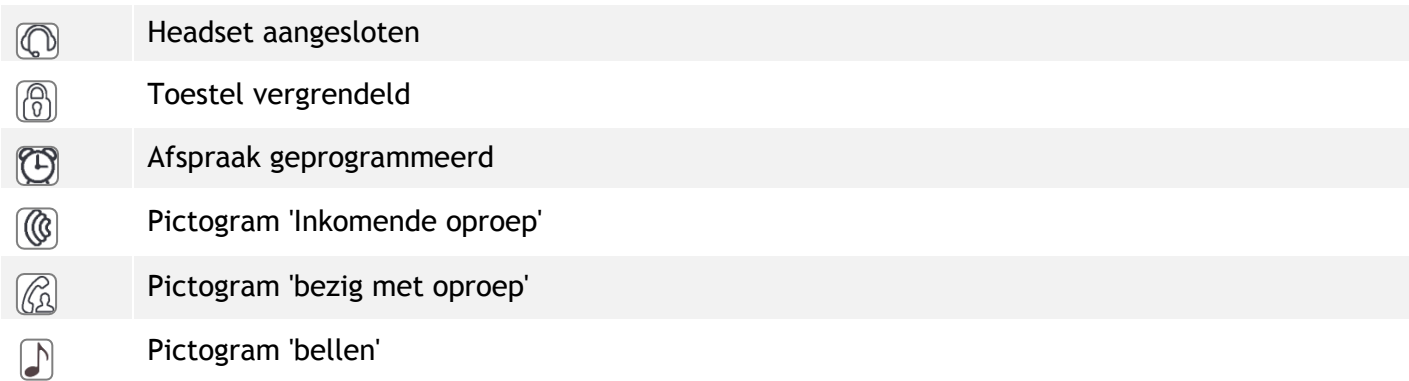

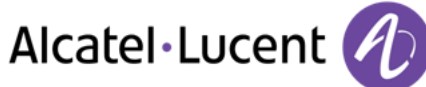

# **1.8 Toetsen permanente functies**

Deze bevinden net boven de speaker

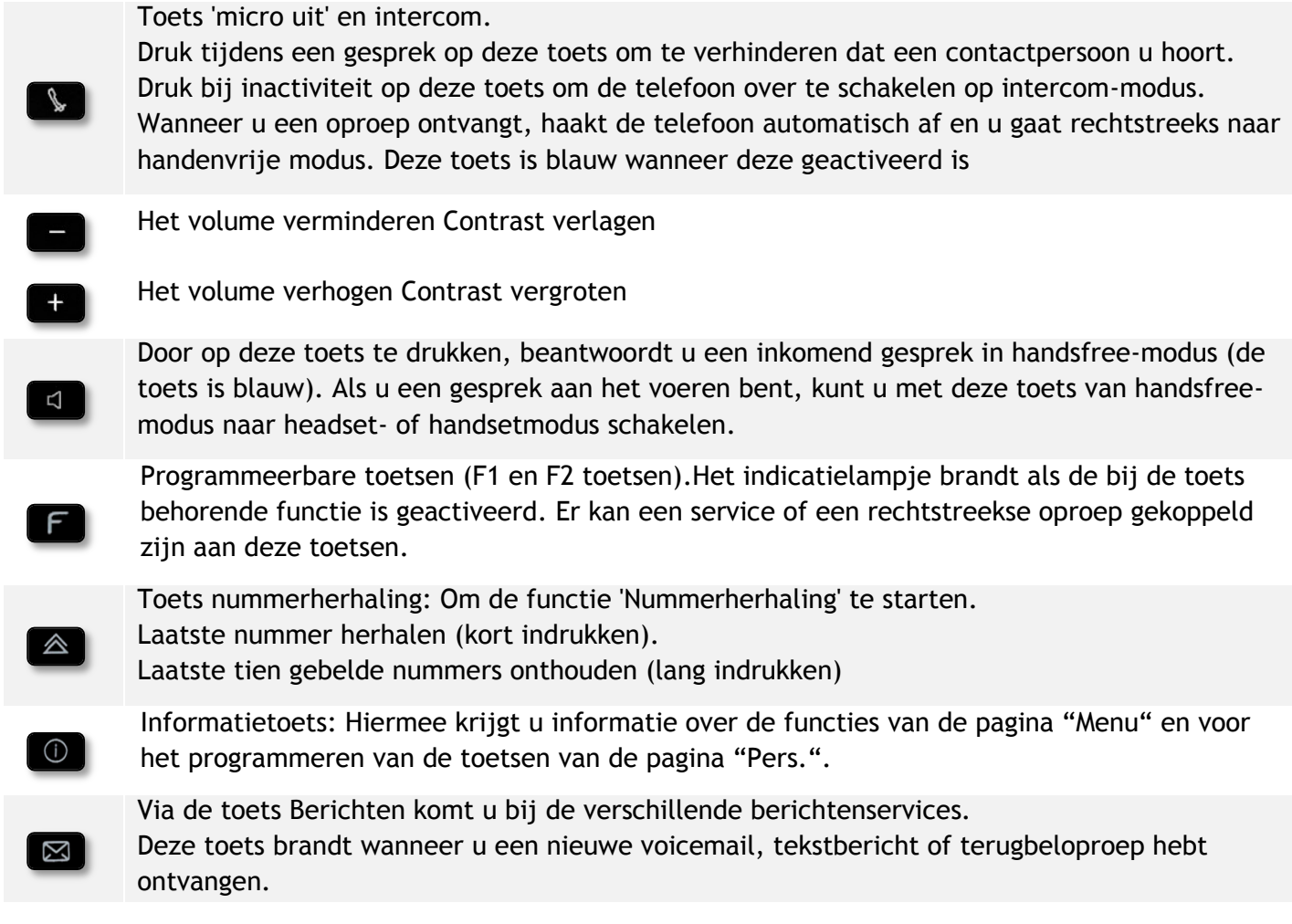

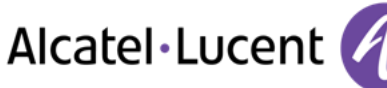

# <span id="page-11-0"></span>**1.9 Alfabetisch toetsenbord**

Uw set is voorzien van een alfabetisch toetsenbord, ingesteld op uw land en taal:

- Landvarianten:
	- o AZERTY
	- o QWERTZ
	- o QWERTY (international)
	- o QWERTY (nordic)

Gebruik het toetsenbord om de contactnamen in te

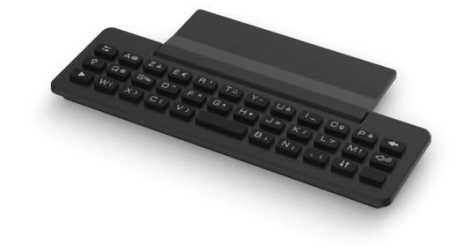

voeren bij het configureren van de telefoon. Ga direct naar het te kiezen nummer door de naam van het gewenste contact met het toetsenbord in te voeren.

Onderstaand vindt u een lijst met de functietoetsen die u toegang geven tot alle symbolen

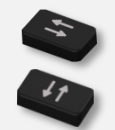

Toetsen voor bewegen van cursor (links, rechts, omhoog en omlaag). Staat u toe om naar invoervakjes te navigeren. Druk op de Alt-toets om de aanwijzingen links en omhoog te starten

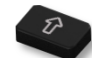

Caps lock: om tekst in hoofdletters te schrijven.

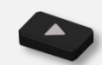

Alt-toets. Voor toegang tot symbolen en leestekens.

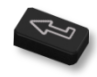

Enter-toets: voor het valideren van bewerkte tekst.

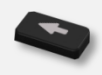

Backspace-toets: voor het verwijderen van een teken in een invoervakje.

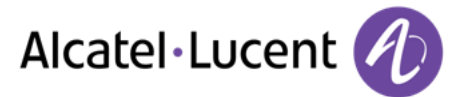

# <span id="page-12-0"></span>**1.10 Add-on module**

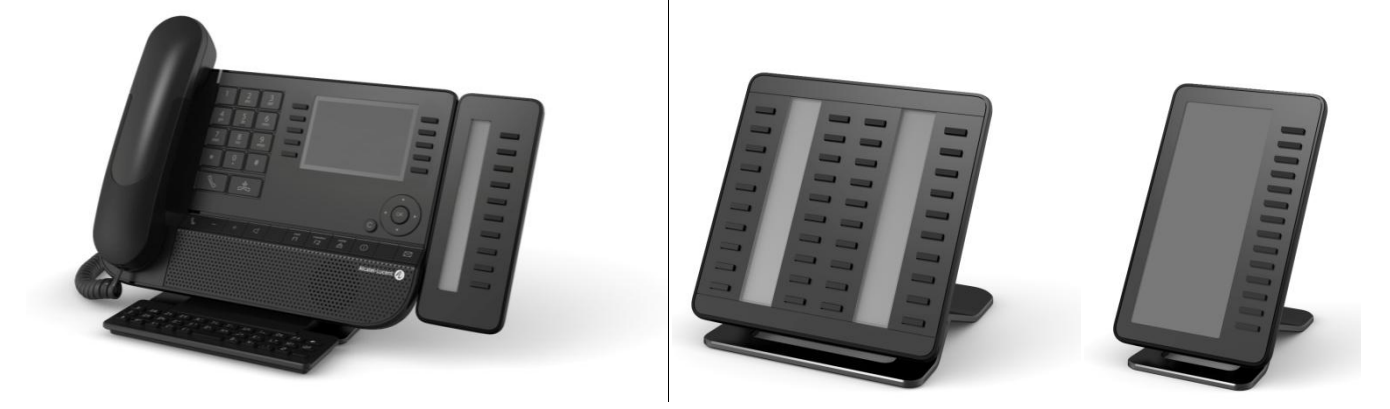

Knipperend blauw: inkomend gesprek

#### **Installatie Premium Add-on 10 keys modules**

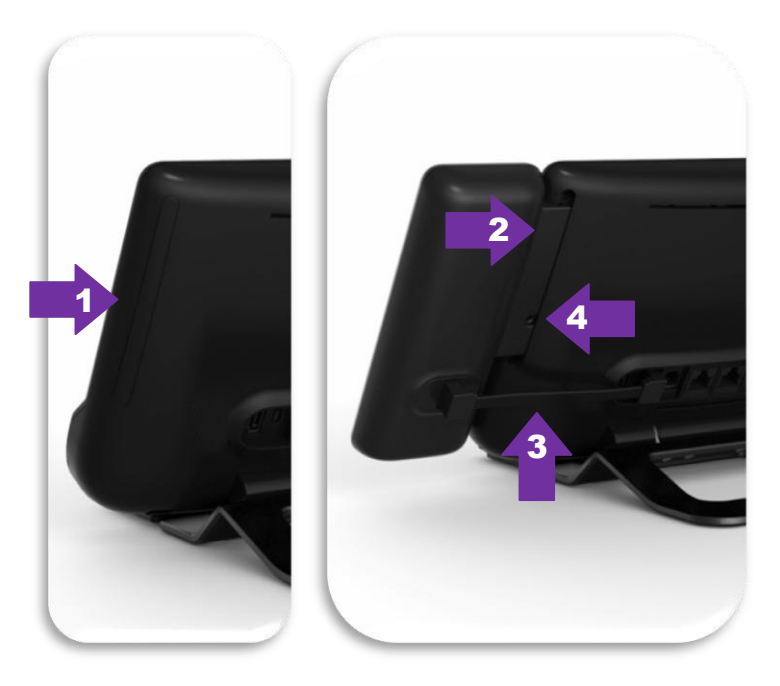

- 1. Verwijder het speciale compartiment achter op de set
- 2. Plaats de add-on correct in het compartiment
- 3. Steek het meegeleverd snoer in de speciale aansluiting achter op de set
- 4. Monteer de add-on op zijn plaats met de meegeleverde schroef

#### **Premium Add-on 40 keys / Premium Smart Display 14 keys:**

- 1. Steek het meegeleverd snoer in de speciale aansluiting achter op de telefoon
- 2. Monteer de pootjes (set en add-on) op hun plaats met de meegeleverde klem

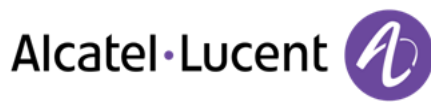

# <span id="page-13-0"></span>**1.11 Scherm voor oproepbeheer**

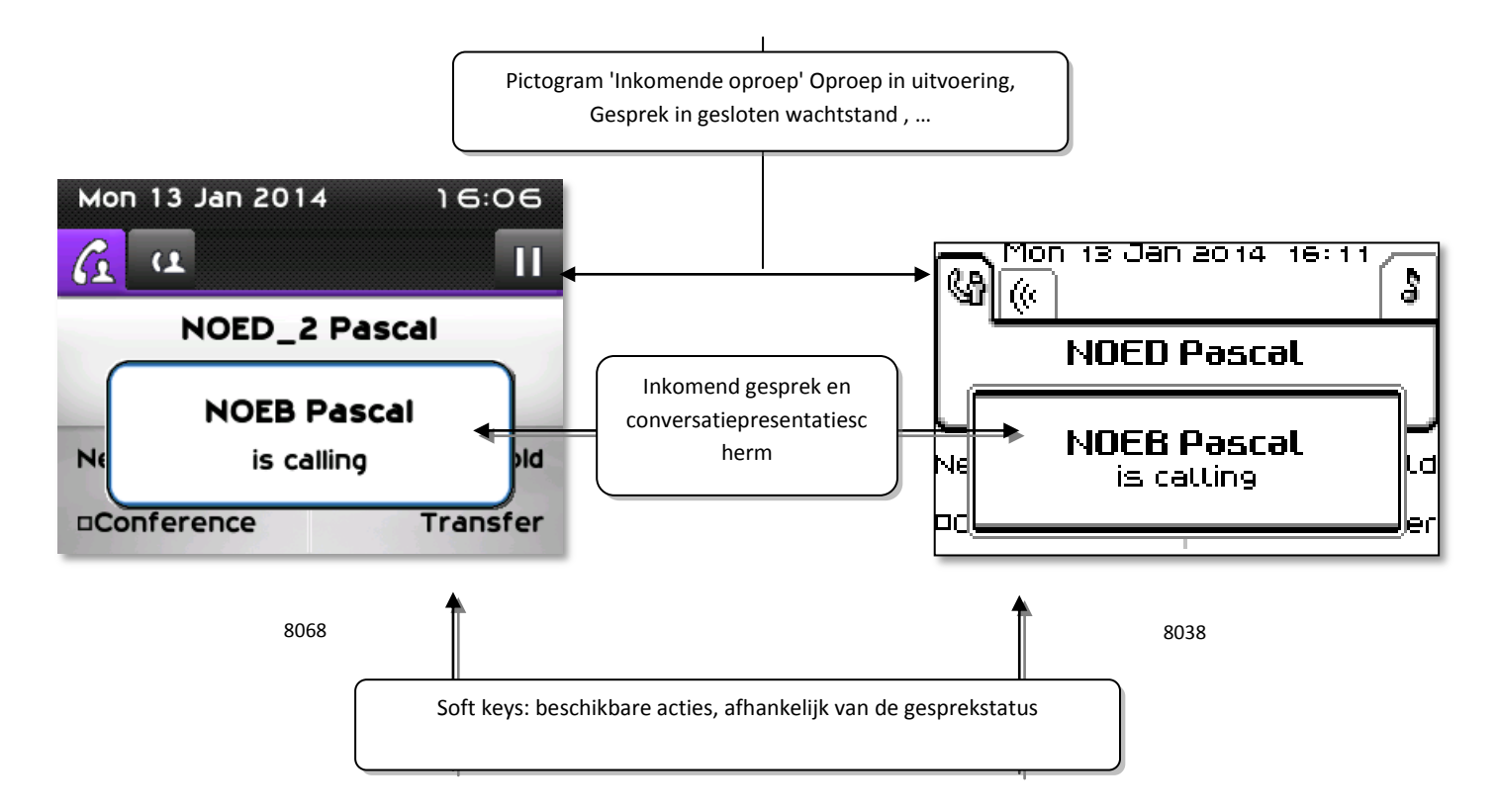

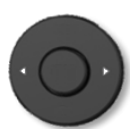

 Elk tabblad komt overeen met een oproep waarvan de status wordt weergegeven door het bijbehorende pictogram (actief, in wachtrij, nieuwe oproep). Tijdens de verbinding kunt u de navigatietoets links-rechts gebruiken om de oproepen die in de wacht staan of die binnenkomen te raadplegen.

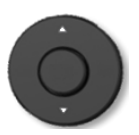

 Alle functies zijn toegankelijk terwijl de oproep wordt weergegeven op het scherm. Gebruik de pijltoetsen omhoog en omlaag om omhoog of omlaag te bewegen op een pagina. Deze functies (zoals doorverbinden, conferentie) zijn rechtstreeks gekoppeld aan de status van de oproep die u raadpleegt. Zo kunt u niet doorverbinden tussen een actieve oproep of een oproep in de wachtrij en een inkomende oproep.

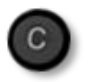

 Hiermee kunt u schakelen tussen een telefoonscherm en een toepassingsscherm. Zo kunt u tijdens een gesprek bijvoorbeeld een nummer opzoeken of een vergaderoproep programmeren.

Oproepen kunt u ook beheren vanaf de pagina Toestel.

<span id="page-13-1"></span>Tijdens een gesprek kunt u via de toets Terug/home de pagina Toestel openen. De actieve verbindingen of de oproepen in de wachtrij komen onder verschillende lijntoetsen te staan. U kunt met de gewenste contactpersoon spreken door de bijbehorende toets in te drukken.

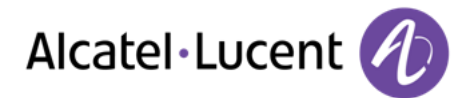

# **1.12 My IC Phone Bluetooth® draadloze handset**

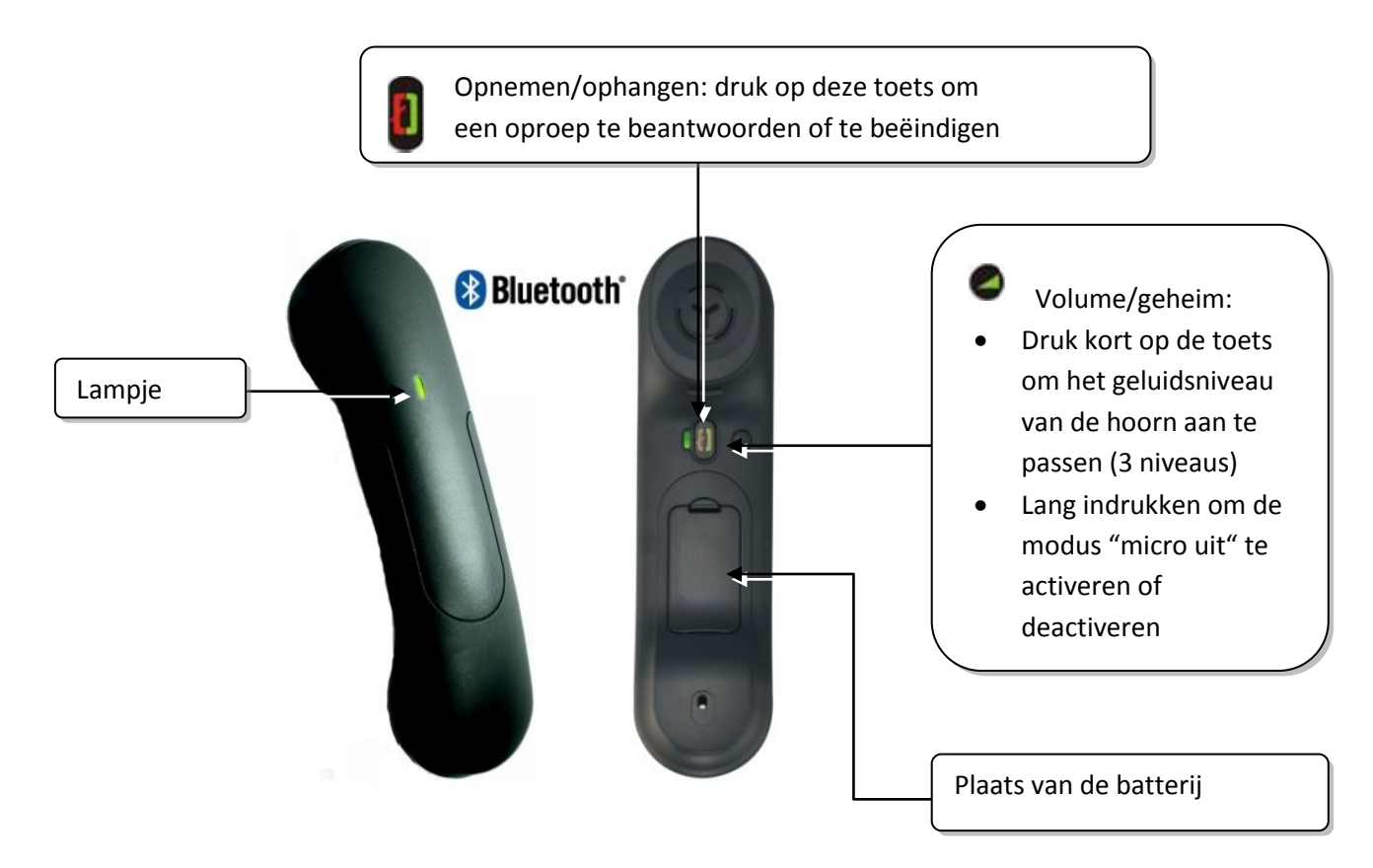

Als de Bluetooth® handset op zijn onderstel staat, hoeft u niet op de Ophangen/Opnemen-toets te drukken om het telefoongesprek te beginnen of te beëindigen. Neem alleen de Bluetooth® handset op of zet hem op het onderstel.

#### **Lampje**

- Uit: werkt normaal
- Knippert groen: in communicatie
- Brandt groen: hoorn wordt opgeladen
- Knippert oranje: de batterij is bijna leeg of de hoorn is buiten het bereik
- Brandt oranje: hoorn is defect

#### **De batterij van de Bluetooth®-aansluiting plaatsen of vervangen**

Verwijder het klepje van de batterij

2 Schuif het onderhoudsdeel van de batterij

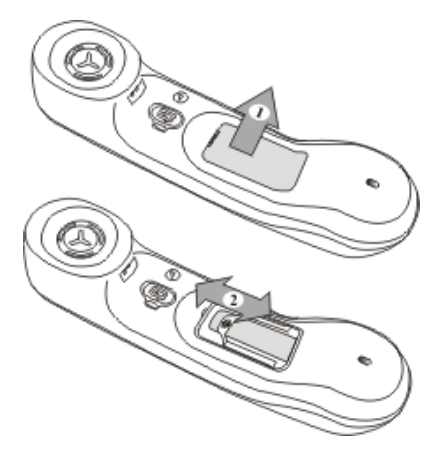

De batterij wordt opgeladen als de Bluetooth®-hoorn zich op het basisstation bevindt.

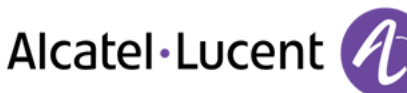

# <span id="page-15-0"></span>2 Telefoon gebruiken

# <span id="page-15-1"></span>**2.1 Bellen**

Doe een van de volgende zaken:

- Kies rechtstreeks het nummer voor uw oproep
- Hoorn opnemen > Typ het bestemmingsnummer
- Druk op de toets hoorn ophangen/hoorn opnemen van het Bluetooth® toestel (IP Touch Bluetooth® Wireless-hoorn) > Bel het bestemmingsnummer
- Hands-free > Bel het bestemmingsnummer
- Geprogrammeerde lijntoets
- Kiezen via naam (typ de eerste letters van de naam van uw contact in het daartoe bestemde veld)
- $\left( \widehat{\mathbb{A}} \right)$  Kies het laatste nummer opnieuw

Om een externe oproep te doen, draait u de toegangscode voor buitenlijnen alvorens u het nummer van uw contactpersoon draait.

De duur van uw externe oproep kan door de beheerder worden beperkt. In dit geval hoort u een pieptoon en/of verschijnt er 20 seconden voor het einde van het telefoongesprek een bericht op het scherm

## **Als de interne of externe gesprekspartner niet antwoordt:**

Doe een van de volgende zaken:

- *Intercom:*Een berichtomroep uitzenden over de luidspreker van het vrije interne toestel
- *¤ATB:*Standaard ingestelde code voor de functie "Bedieningstoestel oproep"
- *Tekst:*Het (interne of externe) nummer opslaan om dit later opnieuw te bellen

# <span id="page-15-2"></span>**2.2 Een oproep ontvangen**

Doe een van de volgende zaken:

- Hoorn opnemen
- 
- Druk op de toets hoorn ophangen/hoorn opnemen van het Bluetooth® toestel (IP Touch Bluetooth® Wireless-hoorn)
- $\Box$  Hands-free
- <span id="page-15-3"></span>Druk op de toets naast het pictogram van de inkomende oproep

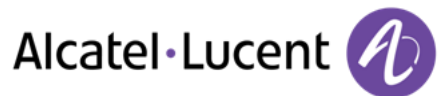

# **2.3 Telefoneren in de modus Handsfree**

## **Toestel in de ruststand:**

- $\Box$  Kort indrukken >>Uw toestel werkt in de functie hands-free
- Gesprek beëindigen

## **Tijdens de verbinding:**

- Tijdens een gesprek
- Kort indrukken  $\sum_{n=1}^{\infty}$  Uw toestel werkt in de functie hands-free

U kunt tijdens het gesprek de hoorn van de haak nemen zonder het gesprek te onderbreken.

## <span id="page-16-0"></span>**2.4 Tijdens het gesprek de luidspreker inschakelen (hoorn van de haak) - Versterkte geluidsweergave via speaker.**

- Tijdens een gesprek
- Inschakelen van de luidspreker  $\sum_{i=1}^{\lfloor n \rfloor} \sum_{j=1}^{\lfloor n \rfloor}$  De toets gaat branden
- $\Box$  Instellen van het geluidsniveau (9 niveaus)
- Uitschakelen van de luidspreker  $\sum_{i=1}^{\infty}$  De toets brandt niet meer

Met een korte druk op de toets Luidspreker schakelt u naar de modus Handsfree (het lampje brandt onafgebroken).

# <span id="page-16-1"></span>**2.5 Uw gesprekspartner bellen op naam (bedrijfsadresboek)**

- Voer de eerste letters van de naam in
- Stelt een naam voor, gevolgd door het telefoonnummer en het volgnummer in de lijst

## **Als de naam goed is**

.  $\left( \begin{array}{c} \circ \\ \circ \end{array} \right)$  Nummer wordt gebeld als de naam goed is

## **Als de naam niet goed is:**

Doe een van de volgende zaken:

- *Voornaam :* Zoekopdracht uitbreiden
- *Lijst :* De lijst met namen van contactpersonen weergeven
- Selecteer de gewenste naam
- Weergave van de volgende naam (Navigatietoets-rechts )
- <span id="page-16-2"></span>Weergave van de vorige naam (Navigatietoets-links)

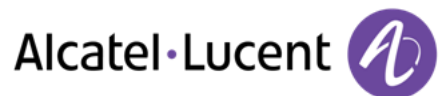

# **2.6 Bellen via geprogrammeerde oproeptoetsen**

- Toegankelijk via de pagina Toestel
- Zoek de aansluiting die u wilt bellen tussen de geprogrammeerde oproeptoetsen
- De persoon van uw keuze opbellen

## <span id="page-17-0"></span>**2.7 Monitoren van oproepen via uw voicemail**

Door middel van deze functie kunt u de oproepen monitoren die binnenkomen op uw voicemail. Wanneer iemand een bericht inspreekt, kunt u met hem of haar in verbinding treden.

#### **Activeren van de monitorfunctie**

- Geprogrammeerde toets Schakelen naar voicemail
- Voer uw toestel password in
- Zelfde toets om het beluisteren te beëindigen en de monitorfunctie te deactiveren

#### **Wanneer er een oproep binnenkomt**

Hoort u de persoon een bericht inspreken

Doe een van de volgende zaken:

- $H$  Hands-free om de oproep te beantwoorden
- Hoorn opnemen
- Om alleen het beluisteren te stoppen

## <span id="page-17-1"></span>**2.8 Nummerherhaling**

#### **Herhalen laatst gekozen nummer.**

 $\triangle$  (kort indrukken).  $\sum$  Laatste nummer herhalen

## **Laatste tien gebelde nummers onthouden**

- $\triangle$  (lang indrukken)
- Selecteer het opnieuw te kiezen nummer uit de lijst met laatst gekozen nummers
- of  $\infty$  U kunt de oproep starten

Deze functie is ook toegankelijk via het menu:

- Toegankelijk via de pagina "Menu"
- *Uitgaande opr.*
- <span id="page-17-2"></span>Selecteer het opnieuw te kiezen nummer uit de lijst met laatst gekozen nummers

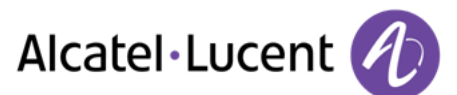

## **2.9 Automatisch terugbellen activeren wanneer het gekozen interne toestel in gesprek is**

- Intern toestel in gesprek
- *Terugbellen* **>>** Het verzoek om terug te bellen wordt weergegeven
- $\frac{1}{2}$  $\bullet$

Automatisch terugbellen is niet beschikbaar als het toestel van de relatie niet-bezet is of als u in de wachtstand wordt gezet als het toestel bezet is

# <span id="page-18-0"></span>**2.10 Opheffen van het verzoek tot automatisch terugbellen**

- Wanneer uw telefoon afgaat
- Terugbellen **))** Er wordt een bericht weergegeven dat het verzoek om terug te bellen is *geannuleerd.*

U kunt het terugbelverzoek alleen annuleren als het contact dat u probeerde te bellen de lijn heeft vrijgegeven.

## <span id="page-18-1"></span>**2.11 Intercomgesprekken ontvangen**

U kunt gesprekken beantwoorden zonder de hoorn van de haak te nemen. Wanneer u een gesprek ontvangt, wordt u automatisch verbonden in de handsfree-modus. Op het scherm kunt u zien door wie u wordt gebeld.

#### **Om te activeren -Toestel in de ruststand:**

 $\sqrt{\phantom{a}}$  >> Het corresponderende lampje gaat branden

Als uw beller ophangt, blijft de interfoonmodus actief.

#### **Om te deactiveren -Toestel in de ruststand:**

 $\mathbb{D}$   $\mathbb{D}$  De LED van de toets gaat uit

# <span id="page-18-2"></span>**2.12 DTMF-signalen verzenden**

Tijdens een gesprek dient u soms tooncodes te verzenden, bijvoorbeeld voor een automatische telefoniste of voor het beluisteren van een antwoordapparaat op afstand.

- Tijdens een gesprek
- *DTMF verz.*
- Voer DTMF-code in

<span id="page-18-3"></span>Bij het beëindigen van de verbinding, wordt de functie automatisch beëindigd.

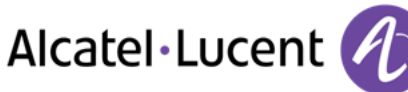

# **2.13 Microfoon uitschakelen tijdens het gesprek**

U kunt uw gesprekspartner wel horen, maar hij/zij kan u niet horen.

## **Van de telefoon**

- Tijdens een gesprek
- Microfoon uitschakelen >> De toets gaat branden
- .  $\Box$  Het gesprek hervatten >> De toets brandt niet meer

## **Van de Bluetooth® ontvanger**

Druk op de volumetoets/geheime toets van de hoorn (lang indrukken)

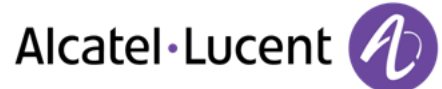

# <span id="page-20-0"></span>3 Tijdens een gesprek

# <span id="page-20-1"></span>**3.1 Een tweede gesprek aangaan tijdens een huidig gesprek**

Tijdens een gesprek

Doe een van de volgende zaken:

- Kies rechtstreeks het nummer voor uw oproep.
- Op naam kiezen.
- *Nieuwe opr* > Nummer van tweede gesprekspartner
- (lang indrukken) of  $\bigcirc$  / Pagina menu / *Uitgaande opr.* / Een nummer uit de laatste 10 gekozen nummers selecteren
- / Pers. pagina / Geprogrammeerde lijntoets
- De eerste gesprekspartner wordt in de wachtstand gezet

#### **Uw tweede oproep annuleren**

Doe een van de volgende zaken:

- De handset ophangen
- Toets "ophangen" (Indien in handsfree-modus)

#### **Het gesprek in de wacht hervatten:**

Doe een van de volgende zaken:

- Toets bij het pictogram Oproep in wachtrij
- $\Box$  Hands-free om de oproep te beantwoorden
- Hoorn opnemen
- Toets Oproep starten

U bent in weer gesprek met uw eerste gesprekspartner

Hang in geval van een foute handeling op: Uw toestel belt en u krijgt uw eerste gesprekspartner weer aan de lijn.

## <span id="page-20-2"></span>**3.2 Een tweede oproep beantwoorden tijdens een gesprek**

- Tijdens het gesprek probeert iemand anders u te bellen. De naam of het nummer van de beller wordt gedurende enkele seconden weergegeven.
- Gebruik een van de volgende methoden om de weergegeven oproep te beantwoorden
	- o Lijntoets waarvan de icoon knippert
	- o *Antwoorden*
- De eerste gesprekspartner wordt in de wachtstand gezet

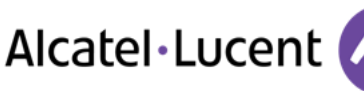

#### **Uw tweede oproep annuleren**

Doe een van de volgende zaken:

- De handset ophangen
- $\blacksquare$  Toets "ophangen" (Indien in handsfree-modus)

#### **Het gesprek in de wacht hervatten:**

Doe een van de volgende zaken:

- Toets bij het pictogram Oproep in wachtrij
- $\bullet$
- Hands-free om de oproep te beantwoorden
- Hoorn opnemen
- **Toets Oproep starten**

U bent in weer gesprek met uw eerste gesprekspartner

Hang in geval van een foute handeling op: Uw toestel belt en u krijgt uw eerste gesprekspartner weer aan de lijn.

## <span id="page-21-0"></span>**3.3 Afwisselend spreken met twee gesprekspartners (wisselgesprek)**

Tijdens uw gesprek staat een tweede gesprekspartner in wachtstand. Om van de ene naar de andere gesprekspartner over te gaan:

Selecteer het contact dat in de wacht staat  $\rightarrow$  Uw eerste gesprek staat in de wacht

## <span id="page-21-1"></span>**3.4 Doorverbinden van een gesprek**

#### **Uw gesprek doorschakelen naar een ander nummer:**

- Tijdens een gesprek
- Een ander opbellen tijdens het gesprek >>> De eerste gesprekspartner wordt in de wachtstand gezet
- U kunt de oproep onmiddellijk doorschakelen of wachten totdat uw contactpersoon antwoordt voordat u de oproep doorschakelt
- *Transfer*

De mogelijkheid voor doorverbinden van twee externe gesprekken is afhankelijk van de geprogrammeerde toestelfaciliteiten.

## <span id="page-21-2"></span>**3.5 Een gesprek doorschakelen naar voicemail**

Hiermee kunt u tijdens de verbinding een contactpersoon doorverbinden naar de mailbox van een andere contactpersoon

- *VMUdoorverb*
- Nummer van tweede gesprekspartner

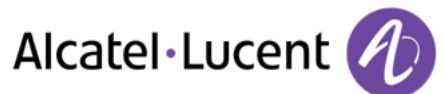

## <span id="page-22-0"></span>**3.6 Gelijktijdig spreken met 2 interne en/of externe gesprekspartners (conferentie)**

- Kies tijdens uw gesprek een tweede deelnemer (intern / extern):
- *¤Conferentie* U bent in conferentiegesprek

#### **Opheffen van de conferentie en terugkeren naar de eerste gesprekspartner of functiecode &br (Als de conferentie is ingeschakeld)**

*×Conferentie* 

**Gesprek met alle beëindigen (Als de conferentie is ingeschakeld)** Doe een van de volgende zaken:

**Let Lang on** 

De handset ophangen

#### **Indien u de verbinding van uw beide gesprekspartners na de conferentie wilt laten voortduren:**

- *×Conferentie*
- *Transfer*

# <span id="page-22-1"></span>**3.7 Een gesprek in de wacht zetten**

Tijdens een gesprek wilt u de oproep in de wacht zetten en deze later op dezelfde telefoon hervatten.

- Tijdens een gesprek
- *Wacht* **)** Uw gesprekspartner wordt in de wachtstand gezet  $\Box$

Het gesprek in de wacht hervatten:

Selecteer de oproep die in de wacht staat

# <span id="page-22-2"></span>**3.8 Een extern gesprek parkeren**

U kunt een extern gesprek parkeren om het gesprek hierna op een ander toestel te hervatten:

- Tijdens een gesprek
- *Opr parker.*

## **Om het geparkeerde gesprek te hervatten:**

- Toegankelijk via de pagina "Menu"
- *PickUp Opheffenprk*

<span id="page-22-3"></span>Als het geparkeerde gesprek niet binnen een bepaalde tijd hervat wordt (standaard ingesteld op 1 mn 30), wordt de oproep naar het bedieningstoestel doorverbonden.

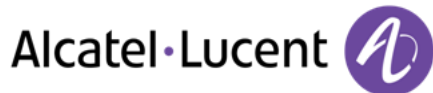

# **3.9 Opschakelen/inbreken in een ander gesprek**

Het toestel dat u opbelt is in gesprek. Als dit toestel niet "beschermd" is en als u hiertoe de bevoegdheid heeft, kunt u inbreken in het gesprek:

- *¤Opschakelen*
- Dezelfde toets om terug te gaan (*×Opschakelen)*

#### **Bescherming tegen opschakelen:**

- Druk op een geprogrammeerde (directe oproep) toets
- Nummer intoetsen

De beveiliging verdwijnt weer wanneer u het gesprek verbreekt.

## <span id="page-23-0"></span>**3.10 Een nummer opslaan**

Als u een nummer onder een oproeptoets wilt vastleggen tijdens een verbinding:

Tijdens een gesprek

- *Opsllijst*
- Druk op een oproeptoets op de pagina Toestel
- Voer de naam in van uw gesprekspartner
- Bevestigen

## <span id="page-23-1"></span>**3.11 Geluidsvolume aanpassen**

Als u het volume van de luidspreker of de hoorn wilt afstellen tijdens een verbinding:

- Tijdens een gesprek
- **CEP Geluidsvolume aanpassen**

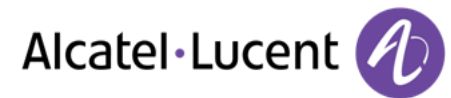

# <span id="page-24-0"></span>4 ´Meet me´-conferentie

De functie ´Meet me´ wordt gebruikt voor het instellen van conferenties met maximaal 6 personen: de ´leider´ van de conferentie (die het recht heeft om de conferentie te starten) en de deelnemers (maximaal 5) die voor de conferentie bijeenkomen.

# <span id="page-24-1"></span>**4.1 Een ´Meet me´-conferentie starten**

Voordat u deelnemers aan de conferentie kunt uitnodigen, moet u eerst een tijdstip bepalen voor de vergadering en de deelnemers de toegangscode sturen.

Als u door het systeem wordt gevraagd om een code of een wachtwoord in te voeren, krijgt u 3 pogingen voordat het systeem uw verzoek weigert.

- Neem de hoorn van de haak
- Voer de activeringscode voor de ´Meet me´-conferentie in
- Voer uw telefoonnummer in (intern)
- Voer uw toestel password in
- Voer de toegangscode voor de conferentie in

De conferentie is ingesteld.

**Activeringscode:** Deze code wordt door de beheerder ingesteld tijdens de systeemconfiguratie. **Oproepnummer voor het activeren van de ´Meet me´-conferentie: dit oproepnummer wordt door de conferentieleider gebruikt als deze een conferentie wil starten vanaf een extern toestel. Dit nummer moet vooraf ingesteld zijn door de systeembeheerder. Wachtwoord: het standaardwachtwoord kan niet worden gebruikt. Raadpleeg indien nodig hoofdstuk.**

Als de conferentieleider ophangt, wordt alle communicatie verbroken.

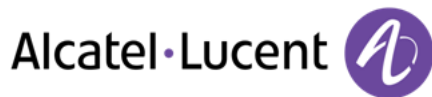

# <span id="page-25-0"></span>**4.2 Deelnemen aan een ´Meet me´-conferentie**

Als de conferentie door de conferentieleider is ingesteld, kunnen de deelnemers zich aanmelden bij de ´Meet me´-conferentie (maximaal 5 deelnemers).

- Neem de hoorn van de haak
- Voer de deelnamecode voor de ´Meet me´-conferentie in
- Voer de toegangscode voor de conferentie in

U bent in conferentiegesprek

**Deelnamecode** Deze code wordt door de beheerder ingesteld tijdens de systeemconfiguratie. **Het oproepnummer voor deelname aan de ´Meet me´-conferentie: met dit nummer kunnen deelnemers zich bij een conferentie voegen vanaf een extern toestel.**

Er is een piep hoorbaar als een deelnemer zich bij de conferentie voegt. 2 piepen zijn hoorbaar als een deelnemer de conferentie verlaat.

U kunt niet deelnemen aan een conferentie als het maximumaantal deelnemers al bereikt is.

Als de conferentie nog niet is ingesteld door de conferentiebeheerder, wordt u in de wacht geplaatst totdat de conferentie wordt gestart (maximaal 5 minuten).

Als u de conferentie niet rechtstreeks kunt bereiken, moet u eerst een interne gebruiker of een automatische telefonist bellen. Hiermee wordt het oproepnummer gekozen voor deelname aan de "Meet me´-conferentie, waarna uw gesprek wordt doorgeschakeld (10 seconden).

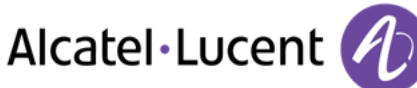

# <span id="page-26-0"></span>5 De Ondernemingsgeest

# <span id="page-26-1"></span>**5.1 Het ontvangen van oproepen van toestellen onder supervisie**

Om de beltoon te horen van de oproepen die naar een ander toestel worden gestuurd:

- Geprogrammeerde toets "Groeps Supervisie"
- <span id="page-26-2"></span>Zelfde toets om op te heffen

## **5.2 Beantwoorden van een algemene oproep**

Wanneer de telefoniste afwezig is, hoort u bij externe oproepen die voor haar zijn bestemd een algemene beltoon. Om die oproepen te beantwoorden:

- Toegankelijk via de pagina "Menu"
- *PickUp Algemenebel*

# <span id="page-26-3"></span>**5.3 Chef/Secretaresse schakeling**

Door het systeem te programmeren, kunt u "directeur/secretaresse"-groepen vormen, waarbij de oproepen van de directeur naar één of meerdere secretaresses worden gestuurd.

#### **Vanaf het toestel van de directeur of de secretaresse:**

- Geprogrammeerde toets "ChfSec" ))Uw oproepen komen terecht bij de secretaresse
- Zelfde toets om op te heffen

De Chef/Secretaresse-schakeling wordt weergegeven op het display van het chef-toestel en door de icoon van de geprogrammeerde toets "ChfSec".

# <span id="page-26-4"></span>**5.4 Beantwoorden van een oproep bestemd voor een ander toestel**

U hoort een telefoon in een ander kantoor rinkelen waar niemand kan opnemen. Als u hiervoor de toelating heeft, kunt u vanaf uw eigen telefoon de oproep beantwoorden.

#### **Als het toestel tot dezelfde pick-upgroep hoort als de uwe:**

Geprogrammeerde toets Pick-up door groep

## **Als het toestel niet tot dezelfde groep hoort als de uwe:**

- Toegankelijk via de pagina "Menu"
- *PickUp Toestelnr.*
- Typ het nummer van de telefoon die in gesprek is

<span id="page-26-5"></span>Door de programmering van het systeem kunnen bepaalde toestellen beschermd zijn tegen pickupmogelijkheden.

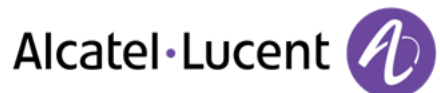

# **5.5 Bij iedere externe oproep die naar de telefooncentrale wordt gestuurd, zal uw toestel rinkelen en kunt u de oproep beantwoorden:**

- Geprogrammeerde toets "TslMonit"
- Uw toestel belt tegelijkertijd met het bedieningstoestel
- Zelfde toets om op te heffen

#### **Bij iedere oproep voor de telefooncentrale:**

Op uw toestel wordt een oproep voor het bedieningstoestel gesignaleerd

- Neem de hoorn van de haak
- $\bullet$
- Geprogrammeerde toets "TslMonit"

## <span id="page-27-0"></span>**5.6 Toestelgroepen**

#### **Naar toestellen van een groep bellen:**

Sommige toestellen kunnen van een groep deel uitmaken. U kunt ze opbellen door het nummer van de groep in te toetsen.

- Neem de hoorn van de haak
- Nummer van de groep die moet worden gebeld

#### **Tijdelijk uw toestellengroep verlaten: /Naar uw groep terugkeren:**

- Geprogrammeerde toets Groep terugnemen
- Voer uw groepsnummer in

Het feit dat een toestel tot een toestelgroep behoort, is van geen enkele invloed op de rechtstreekse oproepen. U kunt nog altijd een specifiek toestel binnen een groep bellen, door het eigen toestelnummer hiervan te kiezen.

# <span id="page-27-1"></span>**5.7 Een persoon binnen het bedrijf op zijn pager opbellen**

Uw gesprekspartner neemt niet op en u weet dat hij over een pager beschikt:

- Geprogrammeerde toets Pageroproep
- Het display geeft aan dat de paging oproep is geaccepteerd

Uw gesprekspartner kan de oproep beantwoorden via een willekeurig intern toestel.

## <span id="page-27-2"></span>**5.8 Beantwoorden van pager-oproepen**

U kunt de oproep beantwoorden vanaf een willekeurig intern toestel.

Uw pager signaleert een oproep

- Geprogrammeerde toets Antwoord op pageroproep
- Voer uw groepsnummer in

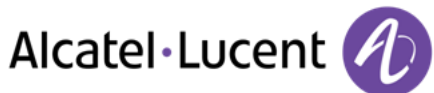

# <span id="page-28-0"></span>**5.9 Iemand op zijn luidspreker opbellen**

De persoon binnen het bedrijf neemt niet op. U kunt, als u daarvoor de toelating heeft, op afstand zijn "hoorn van de haak nemen":

- Intern toestel in gesprek
- *Intercom*

U bent nu te horen op de luidspreker van uw gesprekspartner (als deze over de functie handsfree beschikt)

## <span id="page-28-1"></span>**5.10 Een tekst naar een persoon binnen het bedrijf sturen**

- $\bullet$   $\Box$  of Bericht
- *Tekstzenden*
- Doe een van de volgende zaken:
	- o Intoesten van het gewenste nummer
	- o Voer de eerste letters van de naam in
- Selecteer het type te versturen bericht (Vast Bericht, Nieuw Bericht, etc.)

#### **Een vooraf gedefinieerd bericht verzenden**

- *Vastbericht*
- Selecteer het te verzenden bericht
- $\alpha$  $\bullet$

Typ het nummer van de telefoon die in gesprek is *Taal* 

Opmerking: u kunt een bericht sturen door gebruik te maken van het bijbehorende nummer. Die doet u door de volgende optie te selecteren: *Ganaarber* 

Hieronder staan de 27 berichten:

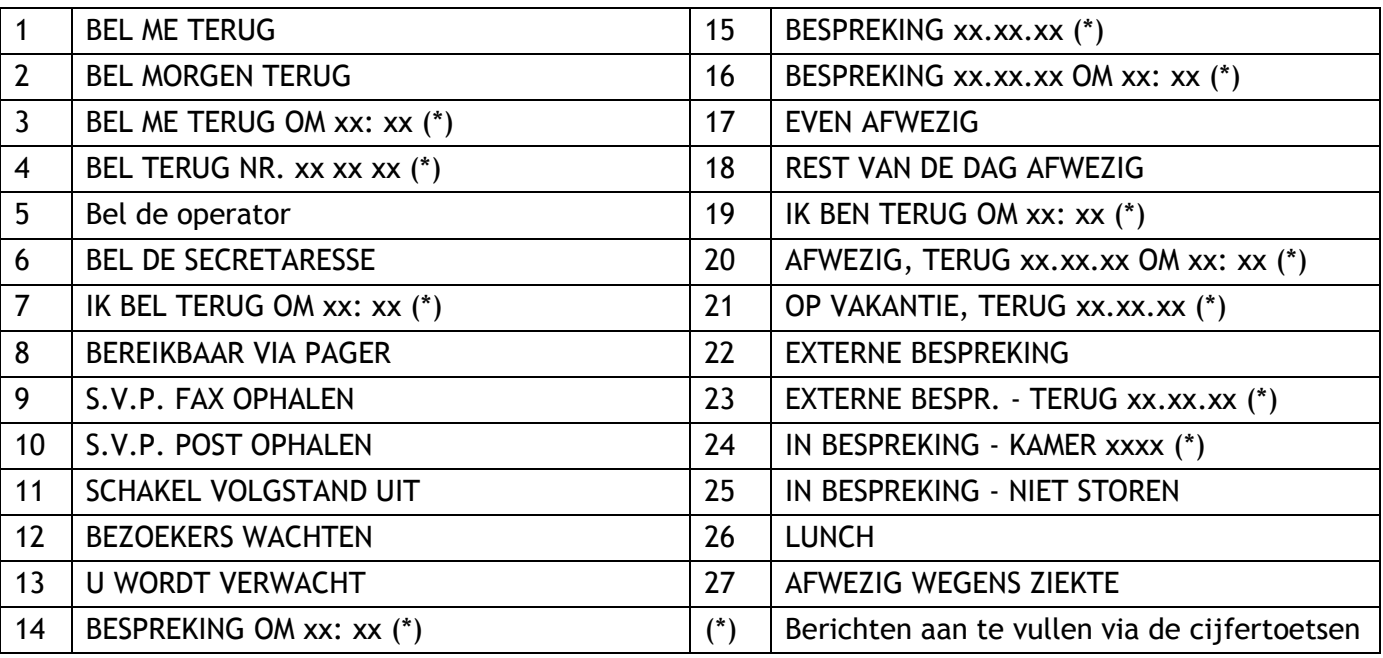

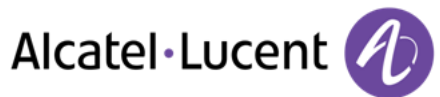

#### **Een nieuw bericht verzenden**

- *Nieuwber.*
- Schrijf uw bericht
- OK  $\bullet$

## <span id="page-29-0"></span>**5.11 Een kopie van een gesproken bericht verzenden**

- $\sum$
- $\bullet$ *NumPln*
- Voer uw wachtwoord in >> Aantal nieuwe en oude berichten weergeven
- *Berlezen*
- Kiezen van het te kopiëren bericht
- OK  $\bullet$
- *Kopiesturen*
- Typ het nummer van degene die u wilt spreken
- $\alpha$  $\bullet$
- *Ber.zenden*

Wanneer u een kopie van het bericht stuurt, kunt u ook een opmerking aan het bericht toevoegen.

- *Opname*
- Starten van de opname van de toelichting
- *Einde*
- OK  $\bullet$

# <span id="page-29-1"></span>**5.12 Een gesproken bericht versturen naar een toestel / Distributielijst**

- $\sum$  $\bullet$
- *NumPln*
- Voer uw wachtwoord in
- *Ber.zenden* 
	- Nr. van het toestel of van de lijst

of

- Naam van de bestemming of van de lijst
- OK  $\bullet$
- *Opname*
- Starten van de opname van de toelichting
- *Einde*
- $\bullet$

<span id="page-29-2"></span>Voordat u het bericht verzendt, kunt u een bestemming toevoegen, het bericht nogmaals vastleggen of de opname opnieuw afspelen.

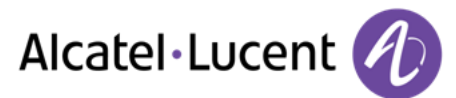

## **5.13 Een bericht omroepen over de luidsprekers van een groep toestellen (omroepgroep)**

Dit bericht, waarop niet hoeft te worden geantwoord, wordt op de luidsprekers van de toestellen van uw distributiegroep uitgezonden:

- Beantwoorden
- Nr. van de omroepgroep &br (\*1 t/m \*8) >> U kunt gedurende 20 sec. spreken
- $\bullet$   $\overset{\bullet}{\bullet}$  of Hang op

Alleen de toestellen in rust en voorzien van een luidspreker horen het bericht.

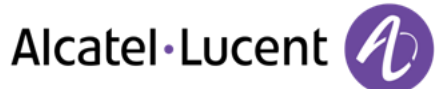

# <span id="page-31-0"></span>6 Contact blijven houden

# <span id="page-31-1"></span>**6.1 Doorschakeling interne en/of externe oproepen selecteren**

U kunt het type oproepen selecteren, die u wenst door te schakelen: externe, interne of beide.

- €  $\bullet$
- *Ext/int* >> Oproeptype Extern/intern selecteren >> Het type door te schakelen oproep wordt weergegeven
- **Div >> Prefix KAMERSTATUS:**
- **Div >> Volgstand van de externe oproepen**
- *Div >>* Volgstand van de interne oproepen

## <span id="page-31-2"></span>**6.2 Oproepen doorschakelen naar een ander nummer (onmiddellijke doorschakeling)**

Dit nummer kan uw privénummer, uw mobiele nummer, uw voicemail of een intern toestel (telefoniste, etc.) zijn.

- d  $\bullet$
- *Dir»*
- Kies nummer van bestemming >> Op het display wordt de aanvaarding van de volgstand getoond
- $\frac{1}{2}$  $\bullet$

U kunt ook het nummer van degene aan wie u het bericht doorstuurt selecteren door te gebruik te maken van de functie voor opnieuw kiezen of uw persoonlijke adresboek.

U kunt zelf nog steeds anderen opbellen. U kunt alleen oproepen ontvangen die afkomstig zijn van de (interne) bestemming.

# <span id="page-31-3"></span>**6.3 Directe volgstand van uw oproepen naar voicemail**

- ჟ  $\bullet$
- *Direct*»VM **>>** Op het display wordt de aanvaarding van de volgstand getoond
- <span id="page-31-4"></span> $\bullet$

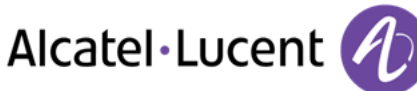

# **6.4 Als u terug komt, raadplegen van uw voicemail**

Het signaallampje geeft aan dat er berichten zijn

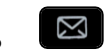

- $\bullet$ *NumPln*
- Voer uw wachtwoord in >> Aantal nieuwe en oude berichten weergeven
- *Berlezen*
- Selecteren van het door u gewenste bericht >> Weergave van de naam van de afzender, de datum, de tijd en het volgnummer van het bericht
- **Afspelen >> Naar een bericht luisteren.**
- *Wissen* Wissen van het bericht
- **•** Oproep **>>** De afzender van een bericht terugbellen.
- **Kopiesturen >> Kopiëren van het bericht**

## <span id="page-32-0"></span>**6.5 Activeren/deactiveren van de persoonlijke assistent**

- Toegankelijk via de pagina "Menu"
- *Makro1 Assistent*
- *Uit* of *Begin* >> De assistent activeren of deactiveren
- OK  $\bullet$

## <span id="page-32-1"></span>**6.6 De persoonlijke assistent: slechts één nummer om u te bereiken**

- Toegankelijk via de pagina "Menu"
- **Makro1 > Assistent > Menu**
- U kunt vervolgens kiezen naar welk nummer u de gesprekken wilt doorschakelen:
	- *Internnr* **>>** Toets het nr. in van een collega, uw assistent of iemand anders
	- **Externnr >> Toets 0 + extern nummer in**
	- Mobielnr **>>** Toets 0 + het nr. van uw mobiele telefoon in
	- GebPro >> Activeren / deactiveren van de doorschakeling naar het bedieningstoestel
- $\bullet$

## <span id="page-32-2"></span>**6.7 Volgstand van oproepen naar uw pager (pieper)**

Personen kunnen u oproepen wanneer u elders binnen het bedrijf bent:

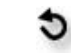

<span id="page-32-3"></span> $\bullet$ *Page»* >> Op het display wordt de aanvaarding van de volgstand getoond

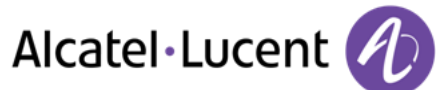

# **6.8 Volgstand inschakelen vanaf het bestemmingstoestel (Follow Me)**

U bent in een andere kamer en u wilt dat de voor u bedoelde gesprekken doorgestuurd worden: U kunt deze functie activeren vanaf het toestel in de kamer waar u bent.

- G
- $\bullet$ *Followme*
- Bel uw extensienummer >>>>>> Op het display wordt de aanvaarding van de volgstand getoond

De functie is rechtstreeks toegankelijk indien u een toets hebt die geprogrammeerd is met deze functie

- Druk op een geprogrammeerde (directe oproep) toets
- <span id="page-33-0"></span>Bel uw extensienummer >> Op het display wordt de aanvaarding van de volgstand getoond

## **6.9 Volgstand voor groepsoproepen**

U kunt alle oproepen, bestemd voor uw groep, in volgstand zetten naar een interne bestemming:

- Geprogrammeerde toets Groepsoproepen doorschakelen
- Typ het nummer van degene die u wilt spreken
- Op het display wordt de aanvaarding van de volgstand getoond

## <span id="page-33-1"></span>**6.10 Alle doorschakelingen annuleren**

- €
- $\bullet$ *Volgst.annul*

U kunt ook een ander type doorschakeling programmeren om alle doorschakelingen te annuleren.

## <span id="page-33-2"></span>**6.11 Opheffen van een bijzondere volgstand**

Geprogrammeerde toets van het type volgstand (groepsvolgstand of selectieve volgstand)

## <span id="page-33-3"></span>**6.12 Volgstand voor oproepen wanneer u in gesprek bent (volgstand bij bezet)**

Contactpersonen kunnen zodoende een ander toestel bereiken zolang u in gesprek bent.

- d  $\bullet$
- *Bez»*
- <span id="page-33-4"></span>Typ het nummer van degene die u wilt spreken >> Op het display wordt de aanvaarding van de volgstand getoond

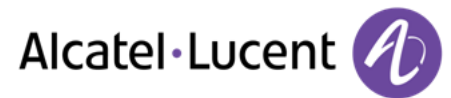

## **6.13 Niet storen**

U kunt uw toestel tijdelijk onbereikbaar maken voor iedere oproep.

- d  $\bullet$
- *DND* >>>>>> Op het display wordt de aanvaarding van de volgstand getoond

Het bericht Niet storen wordt weergegeven op het toestel van de contactpersoon die u probeert te bereiken.

## <span id="page-34-0"></span>**6.14 Een bericht achterlaten voor interne oproepen**

U kunt op uw toestel een bericht achterlaten dat naar het display wordt gestuurd van het toestel dat u belt.

- $\ddot{\circ}$  $\bullet$
- *Tekstantw»*
- Kies het type bericht

#### **Een vooraf gedefinieerd bericht verzenden**

- *Vastbericht*
- Selecteer het te verzenden bericht
- $\alpha$  $\bullet$

Typ het nummer van de telefoon die in gesprek is *Taal* 

Opmerking: u kunt een bericht sturen door gebruik te maken van het bijbehorende nummer. Die doet u door de volgende optie te selecteren: *Ganaarber* 

Hieronder staan de 27 berichten:

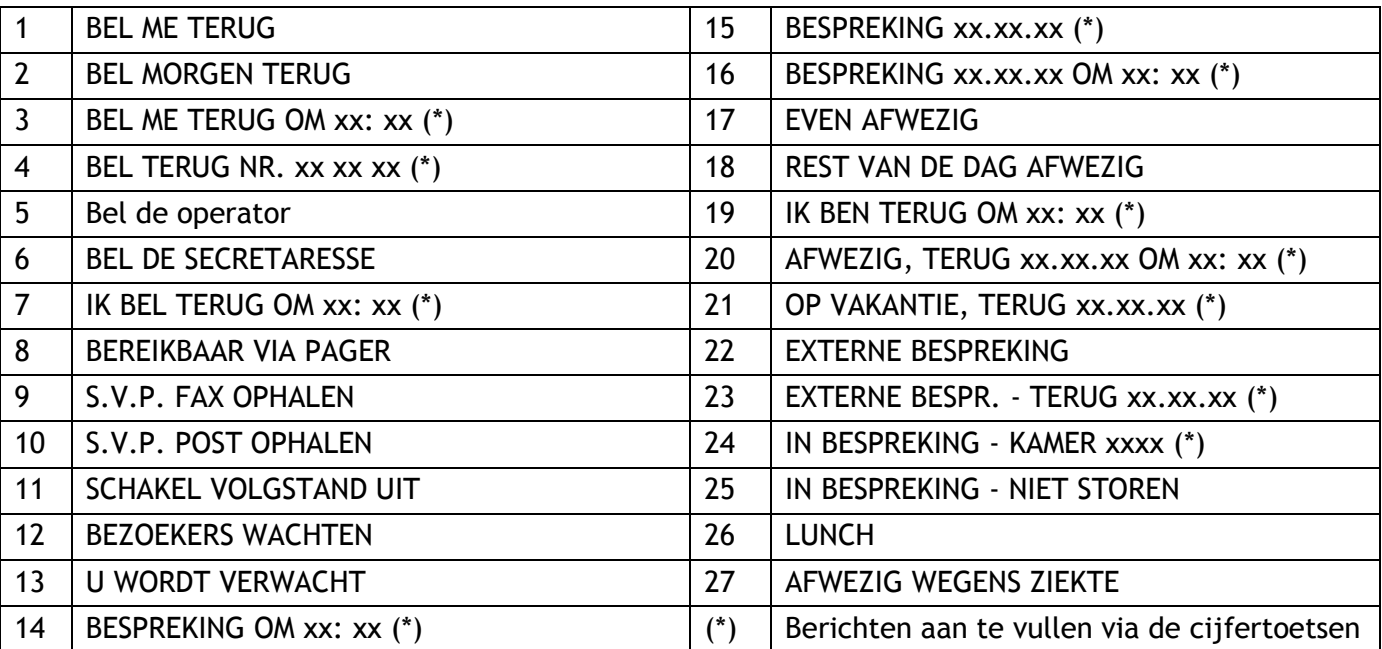

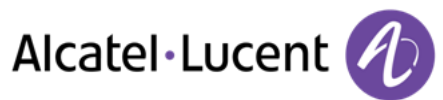

#### **Een nieuw bericht verzenden**

- *Nieuwber.*
- Schrijf uw bericht
- OK  $\bullet$

## <span id="page-35-0"></span>**6.15 Lezen van de berichten die tijdens uw afwezigheid achtergelaten zijn**

Het signaallampje op uw toestel geeft aan dat er berichten voor u zijn.

- $\bullet$   $\blacksquare$  >> Aantal ontvangen berichten
- **•** Tekstlezen **>>** Weergave van het bericht van de afzender op het scherm
- **Leesmeer >>** Het vervolg van het bericht wordt weergegeven met de datum en het tijdstip van verzending.
- Gedwongen hoofdtelefoon-modus activeren/deactiveren
	- De navigatietoets-links/rechts gebruiken of voorafgaande en volgende berichten te bekijken.
	- *Wissen* Wissen van het bericht
	- **•** Oproep **>>** De afzender van een bericht terugbellen.
	- **•** Tekstzenden **>>>** Een tekst bericht naar een persoon binnen het bedrijf sturen.
	- *Opsllijst*
	- Het nummer van de beller opslaan in de verkortkieslijst

 $\bullet$ 

<span id="page-35-1"></span> $\bullet$ 

 $\left[\right.\rightleftharpoons\right]$  >> Stoppen met lezen

## **6.16 Melding van berichten**

Er is een voicemailbericht ingesproken, maar u bent niet op kantoor. U kunt uw toestel zodanig instellen dat u op een ander toestel een melding krijgt dat er een bericht is ingesproken.

- Toegankelijk via de pagina "Menu"
- *Makro1 Notificatie*
- Meermaals indrukken voor in-/uitschakelen
- *AAN/UIT*
- **Keuze >> Meermaals indrukken voor in-/uitschakelen**
- OK  $\bullet$

#### **Het tijdblok wijzigen**

U kunt wijzigen gedurende welk tijdblok berichten moeten worden gemeld.

- *Schema*
- Tijden wijzigen
- $\bullet$

# <span id="page-36-0"></span>7 Kostenbeheer

# <span id="page-36-1"></span>**7.1 Uw gesprekken rechtstreeks ten laste brengen op klantrekeningen**

U kunt de kosten van uw externe gesprekken ten laste laten komen op de bij uw klanten behorende rekeningnummers.

- Toegankelijk via de pagina "Menu"
- **Makro1 > Mijn services > Raadplegen > Aanvullende services > Code van zakelijke account**
- Nr. van de betreffende kostenplaats
- Extern telefoonnummer

## <span id="page-36-2"></span>**7.2 De kosten opvragen van een extern gesprek van een andere gebruiker**

- Toegankelijk via de pagina "Menu"
- **•** Makro1 **>** Mijn services **>** Raadplegen **>** Vergadering en terugbellen **>** Oplaadinformatie

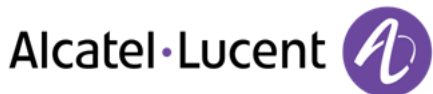

# <span id="page-37-0"></span>8 Telefoon programmeren

# <span id="page-37-1"></span>**8.1 Instellen van uw voicemail**

- Het signaallampje knippert
- $\boxtimes$  $\bullet$
- Voer uw password in en registreer uw naam, overeenkomstig de aanwijzingen die u te horen krijgt

Het toestel password wordt gebruikt voor de toegang tot uw voicemail en om uw toestel te vergrendelen.

Uw wachtwoord heeft 6 cijfers. Een zwakke persoonlijke code met 6 gelijke cijfers (000000, 111111 enz.) of een eenvoudige reeks van 6 cijfers (012345, 123456 enz.) wordt geweigerd door het systeem. Na een systeemupgrade heeft het wachtwoord wellicht nog steeds 4 cijfers. Vanwege veiligheidsredenen wordt aanbevolen een 6-cijferig wachtwoord te gebruiken. Neem contact op met uw installateur voor meer informatie.

# <span id="page-37-2"></span>**8.2 Programmeren van uw persoonlijke begroeting**

U kunt de standaard begroeting wijzigen door een persoonlijk bericht

- Toegankelijk via de pagina "Menu"
- *Makro1 Postbus*
- U kunt de begroeting beluisteren, de begroeting aanpassen en de standaard begroeting instellen (*Luister , Naaminspr. , Chip)*
- U kunt de standaard begroeting wijzigen door een persoonlijk bericht (*Persbericht)*
- U kunt te allen tijde de opname pauzeren, hervatten of stoppen

# <span id="page-37-3"></span>**8.3 Wijzigen van uw toestel password**

- Toegankelijk via de pagina "Menu"
- *Makro1 Opties Wachtwoord*
- Oude code (6 cijfers)
- Nieuwe code (6 cijfers)
- $\alpha$  $\bullet$

Zolang u uw password nog niet geprogrammeerd heeft, is de standaard code 1515.

Uw wachtwoord heeft 6 cijfers. Een zwakke persoonlijke code met 6 gelijke cijfers (000000, 111111 enz.) of een eenvoudige reeks van 6 cijfers (012345, 123456 enz.) wordt geweigerd door het systeem. Na een systeemupgrade heeft het wachtwoord wellicht nog steeds 4 cijfers. Vanwege veiligheidsredenen wordt aanbevolen een 6-cijferig wachtwoord te gebruiken. Neem contact op met uw installateur voor meer informatie.

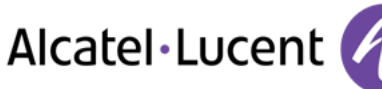

## <span id="page-38-0"></span>**8.4 Beltoon aanpassen**

- Toegankelijk via de pagina "Menu"
- **•** Makro1 **}** Telefoon **}** Bel

#### **Kies de beltoon**

- *Nivo*
- Selecteer de gewenste melodie (16 beltonen)
- $\bullet$
- **一**<br>Einde

## **Kiezen van het geluidsniveau van de beltoon**

- *Aan* 
	- Selecteer het gewenste volume: (10 niveaus)
- $\bullet$
- $\triangleq$  Einde

## **Modus Stilte in-/uitschakelen**

- *Stil*
- *AAN/UIT* >> activeren/deactiveren
- $\bullet$
- $\triangle$  Finde

## **Vergadermodus inschakelen/uitschakelen (oplopend belgeluid)**

- *Toenemend*
- *AAN/UIT* >> activeren/deactiveren
- $\bullet$
- $\triangleq$  Finde

## **Stille belmodus inschakelen/uitschakelen**

- *Pieptonen*
- *3 Pieptonen + Bel*
- *AAN/UIT* >> activeren/deactiveren
- $\alpha$  $\bullet$
- **图** Einde

## **Het belvolume afstellen terwijl een oproep binnenkomt**

- <span id="page-38-1"></span> Uw toestel belt
	- Kiezen van het geluidsniveau van de beltoon

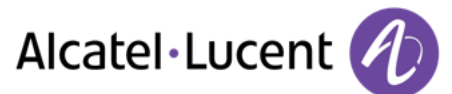

## **8.5 Het displaycontrast aanpassen (8028/8029/8038/8039 Premium Deskphone)**

- Toegankelijk via de pagina "Menu"
- *Makro1 Telefoon Contrast*
- *Scherm* of *Toetsen* >> Het contrast van het scherm of de toetsen (van de uitbreidingsschakeling) verhogen of verlagen door meermaals de bijbehorende toetsen in te drukken

## <span id="page-39-0"></span>**8.6 De homepage selecteren**

Met deze functie kunt u de pagina kiezen die u standaard op het toestel wilt weergeven.

- *Makro1 Opties Homepage*
- Selecteer de standaardpagina
- $\bullet$
- $\mathbf{P}$  $\bullet$

## <span id="page-39-1"></span>**8.7 De taal selecteren**

- Toegankelijk via de pagina "Menu"
- *Makro1 Opties Taal*
- Selecteer uw taal.
- $\frac{1}{2}$

## <span id="page-39-2"></span>**8.8 Programmeren van de rechtstreekse lijntoetsen (Pers. pagina)**

Toetsen van de perso-pagina kunnen geprogrammeerd.

- Met behulp van de navigatietoetsen toegankelijk op de pagina "Toestel"
- Als een toets nog niet is geprogrammeerd:
	- Selecteer de toets die u wilt programmeren
	- Voer de naam en het nummer in die u aan de toets wilt koppelen
	- $\frac{1}{2}$
- Als de toets al is geprogrammeerd:
	- $\bigcirc$  $\bullet$
	- Selecteer de toets die u wilt programmeren
	- Voer de naam en het nummer in die u aan de toets wilt koppelen

<span id="page-39-3"></span>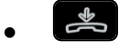

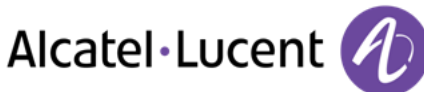

# **8.9 Direct-bellentoetsen verwijderen (Pers. pagina)**

- Met behulp van de navigatietoetsen toegankelijk op de pagina "Toestel"
- $\bigcirc$  $\bullet$
- De te verwijderen toets selecteren
- *Wissen*
- $\frac{1}{2}$  $\bullet$

## <span id="page-40-0"></span>**8.10 Programmeren van de rechtstreekse lijntoetsen (Toetsen f1 en f2)**

- Een programmeerbare toets indrukken (F1 of F2)
- Als een toets nog niet is geprogrammeerd:
- Selecteer de toets die u wilt programmeren
	- Voer de naam en het nummer in die u aan de toets wilt koppelen
	- $\frac{1}{2}$  $\bullet$
- Als de toets al is geprogrammeerd:
	- $\bigcirc$  $\bullet$
	- Selecteer de toets die u wilt programmeren
	- Voer de naam en het nummer in die u aan de toets wilt koppelen
- $\frac{1}{2}$  $\bullet$

## <span id="page-40-1"></span>**8.11 Direct-bellentoetsen verwijderen (Toetsen f1 en f2)**

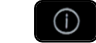

- $\bullet$ De te verwijderen toets selecteren
- *Wissen*
- $\frac{1}{2}$  $\bullet$

## <span id="page-40-2"></span>**8.12 Programmeren van de rechtstreekse lijntoetsen (8028/8029 Premium Deskphone)**

De telefoons beschikken over vier instelbare toetsen met LED-lampjes en papieren labels.

De LED-lampjes werken mogelijk verschillend, afhankelijk van de systeemconfiguratie. Neem voor aanvullende informatie contact op met uw installateur of netwerkbeheerder.

- Als een toets nog niet is geprogrammeerd:
	- o Selecteer de toets die u wilt programmeren
	- o Voer de naam en het nummer in die u aan de toets wilt koppelen
- Controleer de naam en het nummer.
- Als de toets al is geprogrammeerd:

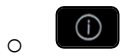

- o Selecteer de toets die u wilt programmeren
- o Voer de naam en het nummer in die u aan de toets wilt koppelen
- o <sup>Cok</sup> Controleer de naam en het nummer.

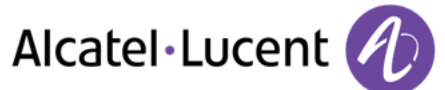

# <span id="page-41-0"></span>**8.13 Direct-bellentoetsen verwijderen (8028/8029 Premium Deskphone)**

- $\bigcap$  $\bullet$
- De te verwijderen toets selecteren
- *Wissen*
- $\alpha$  $\bullet$

## <span id="page-41-1"></span>**8.14 Programmeren van een afspraak**

U kunt een tijdstip instellen voor een tijdelijke herinnering (binnen 24 uur) of een permanente herinnering (elke dag op hetzelfde tijdstip)

- Toegankelijk via de pagina "Menu"
- *Afspraak*
- Voer het tijdstip van de afspraak in
- **•** *Tijdelijk / Permanent* >> Selecteer het type afspraak (tijdelijk of permanent)
- OK  $\bullet$

Het pictogram Afspraak geprogrammeerd wordt weergegeven op de homepage.

#### **Op het geprogrammeerde tijdstip belt uw toestel:**

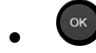

Als uw toestel in volgstand staat, wordt de afspraakherinnering niet bij de bestemming gesignaleerd.

**Om een verzoek om een afspraakherinnering op te heffen:** 

- Toegankelijk via de pagina "Menu"
- *Afspraak*
- **•** *Tijdelijk / Permanent* >> Selecteer het type afspraak (tijdelijk of permanent)
- *Wissen*
- $\frac{1}{2}$  $\bullet$

Het pictogram Afspraak geprogrammeerd verdwijnt van de homepage.

## <span id="page-41-2"></span>**8.15 Het nummer van uw toestel opvragen**

Het nummer van het toestel wordt weergegeven op de pagina "Info".

# <span id="page-41-3"></span>**8.16 Uw toestel vergrendelen/ontgrendelen**

Dit pictogram wijst erop dat de telefoon vergrendeld is.

- Toegankelijk via de pagina "Menu"
- *Slot*
- <span id="page-41-4"></span>• Voer uw wachtwoord in >>> Het toestel is vergrendeld/ontgrendeld

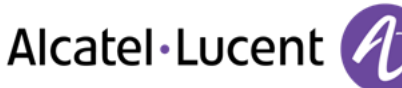

# **8.17 De audioaansluiting van het toestel configureren**

De audio-aansluiting van uw telefoon kan standaard gebruikt worden om een headset, een handsfreeset of een luidspreker aan te sluiten. Er kan ook een breedband-headset worden geïnstalleerd voor optimale geluidskwaliteit.

- Toegankelijk via de pagina "Menu"
- *Makro1 Telefoon Toestel*
- **•** *Headset / Handsfree / Luidspreker* >> Selecteer het type apparaat dat in de stekker zit
- $\frac{1}{2}$  $\bullet$

## <span id="page-42-0"></span>**8.18 Gedwongen hoofdtelefoon-modus activeren/deactiveren**

- Toegankelijk via de pagina "Menu"
- *Makro1 Telefoon Geforchoofd*
- *AAN/UIT* >> Gedwongen hoofdtelefoon activeren/deactiveren

## <span id="page-42-1"></span>**8.19 Een draadloze Bluetooth®-hoorn aansluiten (afstemming)**

Voordat u een Bluetooth®-headset gebruikt, moet u deze eerst op het toestel afstemmen.

- Toegankelijk via de pagina "Menu"
- **•** Makro1 **}** Telefoon **}** Bluetooth **}** Appartoev
- Schakel de Bluetooth®-hoorn uit en druk tegelijkertijd op de twee toetsen van de hoorn (ingedrukt houden)
- Er klinkt een geluidssignaal dat bestaat uit 3 tonen en het lampje knippert groen en oranje

1) Zoeken naar Bluetooth® apparatuur. Wacht tot het herkende apparatuurtype en -adres wordt weergegeven.

- Selecteer de betreffende apparatuur.
- **Toevoegen >>>** De drie tonen geven aan dat de handset correct is geïnstalleerd (de LED knippert groen of oranje, afhankelijk van het laadniveau van de batterij).

#### **Foutberichten**

<span id="page-42-2"></span>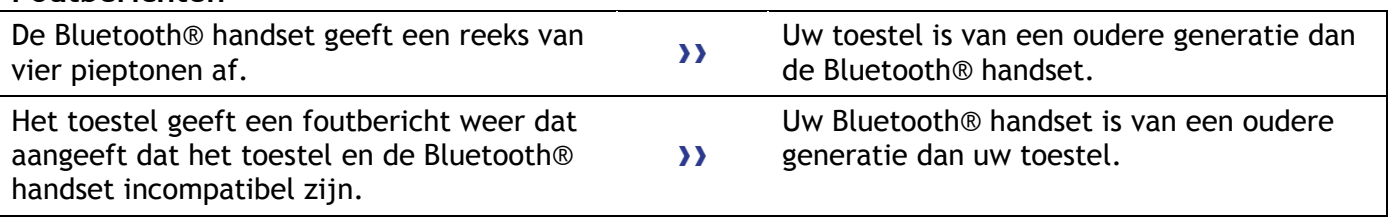

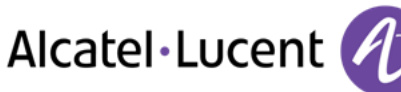

# **8.21 De Bluetooth®-hoorn gebruiken**

Met de draadloze Bluetooth®-hoorn kan de gebruiker in een straal van 10 meter rondom het toestel in alle vrijheid oproepen beantwoorden en gesprekken voeren. De handset heeft een LED en twee toetsen.

#### **Signaallampje**

- Knippert groen: normale stand.
- Brandt groen: hoorn wordt opgeladen.
- Knippert oranje: de batterij is bijna leeg of de hoorn is buiten het bereik.
- Brandt oranje: hoorn is defect.

## **Toetsen Opnemen/ophangen en Volume/geheim**

- Opnemen/ophangen: druk op deze toets om een oproep te beantwoorden of te beëindigen.
- Volume/geheim:
	- o Druk kort op de toets om het geluidsniveau van de hoorn aan te passen (3 niveaus)
	- $\circ$  Druk de toets lang in om ervoor te zorgen dat uw contactpersoon u niet meer hoort

Als de Bluetooth® handset op zijn onderstel staat, hoeft u niet op de Ophangen/Opnemen-toets te drukken om het telefoongesprek te beginnen of te beëindigen. Neem alleen de Bluetooth® handset op of zet hem op het onderstel.

## <span id="page-43-0"></span>**8.22 Een draadloze Bluetooth®-headset aansluiten (afstemming)**

Een multipunt Bluetooth-headset is leverbaar door Alcatel-Lucent.

Deze headset kan tegelijkertijd aan zowel uw mobiele telefoon als aan andere

communicatieapparaten worden gekoppeld. U kunt de headset bijvoorbeeld aan uw mobiele telefoon koppelen en als u uw kantoor binnenloopt, wordt de headset ook automatisch aan uw bureautelefoon gekoppeld.

U kunt vervolgens een oproep beantwoorden met uw Bluetooth-headset of met het Bluetooth-toestel op uw bureautelefoon.

Voordat u een Bluetooth®-headset gebruikt, moet u deze eerst op het toestel afstemmen. Voordat afstemming kan plaatsvinden, moet de headset worden gedetecteerd.\*.

- Toegankelijk via de pagina "Menu"
- **•** Makro1 **}** Telefoon **}** Bluetooth **}** Appartoev

1) Zoeken naar Bluetooth® apparatuur. Wacht tot het herkende apparatuurtype en -adres wordt weergegeven.

- Selecteer de betreffende apparatuur.
- *Toevoegen*
- Uw keuze inschakelen
- De PIN-code van de headset invoeren \*
- Op het scherm van het toestel wordt het bericht dat de code is geaccepteerd en het headsetpictogram weergegeven

\*Zie de documentatie bij de headset voor meer informatie.

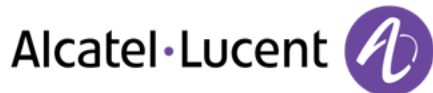

# <span id="page-44-0"></span>**8.23 Een draadloze Bluetooth®-headset gebruiken**

Zie de documentatie bij de headset voor meer informatie.

## <span id="page-44-1"></span>**8.24 Een accessoire verwijderen (headset, hoorn, enz.) Draadloze Bluetooth®-technologie**

- Toegankelijk via de pagina "Menu"
- *Makro1 Telefoon Bluetooth Mijnappar*

#### De afgestemde apparaten worden weergegeven

- Het apparaat selecteren dat moet worden verwijderd
- *Extern app*
- $\omega$ Uw keuze inschakelen
- Er wordt een bericht weergegeven dat het apparaat is verwijderd

## <span id="page-44-2"></span>**8.25 Contact opnemen met de systeembeheerder**

U moet zo nodig contact opnemen met de systeembeheerder.

Zorg voordat u contact met de systeembeheerder opneemt dat u gegevens zoals het onderdeelnummer en de softwareversie van uw telefoon bij de hand hebt.

#### **Het onderdeelnummer**

Het onderdeelnummer van de telefoon bevindt zich onder op de telefoon.

#### **Softwareversie**

De softwareversie is te zien op de telefoon via het volgende navigatiepad:

- *System SWVers*
- Een multipunt Bluetooth-headset is leverbaar door Alcatel-Lucent.

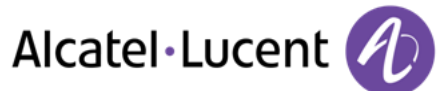

# <span id="page-45-0"></span>9 ACD: Agenttoestel / Beheerderstoestel

## <span id="page-45-1"></span>**9.1 Agenttoestel**

Met een telefooncentrale kunnen de oproepen aan de agenten optimaal worden doorverbonden, afhankelijk van hun beschikbaarheid en deskundigheden.

# <span id="page-45-2"></span>**9.2 Een agentsessie openen (aanmelden) – Agenttoestel**

- De ACD-toepassing selecteren
- *Inloggen*
- Selecteer de agent en bevestig uw keuze
- OK  $\bullet$
- Voer volgens de instructies op het scherm uw wachtwoord in of valideer het
- Weergave van het welkomstscherm van de ACD-toepassing.

## <span id="page-45-3"></span>**9.3 Welkomstscherm van de ACD-toepassing – Agenttoestel**

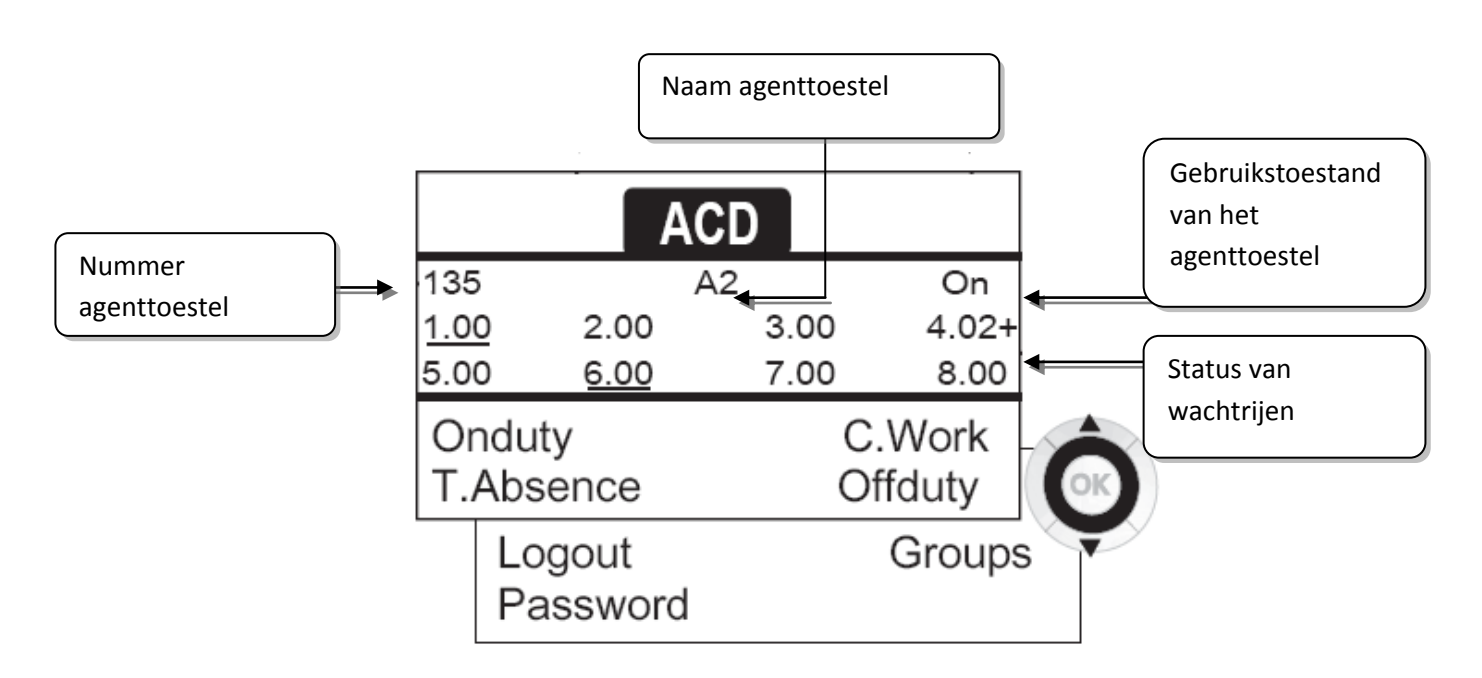

<span id="page-45-4"></span>4.02+ betekent: groepsnummer 4 2 oproepen in de wacht met het teken "+" wordt aangegeven dat de maximumcapaciteit van de wachtrij is bereikt.

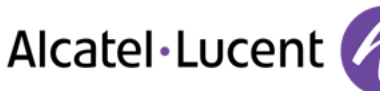

# **9.4 De vier gebruikstoestanden van het agenttoestel**

De beschikbaarheid van een agent is gekoppeld aan zijn gebruikstoestand (waarvan er vier zijn), die hij op elk gewenst moment kan wijzigen. Deze toestanden zijn:

- *InDienst* >> Aanwezig: de agent kan oproepen ontvangen
- *UitDnst* >> Buiten dienst: de agent heeft zich teruggetrokken uit de ACD-toepassing
- **Adm. Werk 3) Aanvullend werk: de agent ontvangt geen oproepen zolang hij nog bezig is met** een taak die verband houdt met een oproep
- **Tijd.Afw >> Tijdelijk afwezig: de agent heeft pauze en ontvangt geen oproepen**

De agent kan de gebruikstoestand direct wijzigen door codes in te voeren (bij alle toestellen), door op de functietoetsen van het toestel te drukken of door gebruik te maken van de agenttoepassing Agent Assistant op de pc (indien beschikbaar).

# <span id="page-46-0"></span>**9.5 De gebruikstoestand van het toestel wijzigen – Agenttoestel**

#### **Wijzigen met codes (bij alle toestellen)**

De codes voor het wijzigen van de gebruikstoestand zijn gedefinieerd tijdens het configureren van het systeem. Vraag de systeembeheerder om deze codes.

Voer de code in van de gebruikstoestand die u wilt activeren

#### **Wijzigen met functietoetsen**

 Druk op de functietoets van de toestand die u wilt activeren. Op het scherm wordt informatie weergegeven over de geselecteerde toestand. Als een weigeringsbericht wordt weergegeven, neemt u contact op met de systeembeheerder.

## <span id="page-46-1"></span>**9.6 Wijzigen van uw toestel password – Agenttoestel**

- *Wachtwoord*
- Nieuwe code (6 cijfers)

## <span id="page-46-2"></span>**9.7 Een andere groep integreren/sluiten – Agenttoestel**

- *Groepen*
- Druk op de toets van de groep (1 tot 8) om deze te integreren (selectievakje uitgeschakeld) en/of druk op de toets van de groep om deze te sluiten (selectievakje ingeschakeld)

## <span id="page-46-3"></span>**9.8 De agentsessie sluiten (afmelden) – Agenttoestel**

<span id="page-46-4"></span>*Uitloggen* 

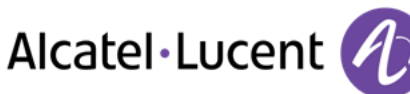

# **9.9 Beheerderstoestel**

 Een beheerder kan de berichten in de voicemailboxen van de groepen van de telefooncentrale (maximaal 8 groepen) afluisteren met behulp van de functietoetsen van de Alcatel-Lucent 8/9 Premium Deskphone.

Een beheerder kan vanaf hetzelfde toestel ook de functie van agent vervullen

## <span id="page-47-0"></span>**9.10 De voicemailboxen van groepen beheren – Beheerderstoestel**

#### **Berichten afluisteren:**

Wanneer er een bericht in de voicemailbox van een groep is ingesproken, gaat het voicemaillampje branden dat is gekoppeld aan de supervisietoets.

- Druk op de supervisietoets
- Volg de gesproken instructies

Zodra een beheerder de berichten in een voicemailbox heeft afgeluisterd, zijn deze niet meer toegankelijk voor anderen

**Toetsen voor het beheren van de voicemailboxen van groepen en hun plaatsing op de toestellen:** 

Open de Perso-pagina om de plaats van de toezichttoetsen op de sets weer te geven.

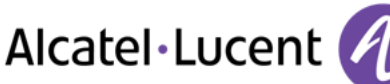

# <span id="page-48-0"></span>10 Garantie en clausules

## <span id="page-48-1"></span>**10.1 Veiligheidsinstructies**

- Door wijzigingen van of aanpassingen aan de apparatuur kan de bevoegdheid van de gebruiker tot gebruik van de apparatuur komen te vervallen.
- Magneten kunnen van invloed zijn op het functioneren van pacemakers en geïmplanteerde hartdefibrillators. Zorg voor voldoende afstand tussen uw pacemaker of geïmplanteerde defibrillator en de handset. De handset bevat magnetische elementen van minimaal 4 cm lang.
- Om het risico op interferentie te beperken, dienen personen met pacemakers de draadloze telefoon uit de buurt van hun apparatuur houden (op een afstand van tenminste 15 cm)
- Het wordt aangeraden de standaard accepatieprocedures op te volgen alvorens deze apparatuur te gebruiken in gebieden waar de veiligheid van mensen essentieel is (ziekenhuizen...).
- Het toestel bevat magnetische onderdelen die scherpe metalen voorwerpen kunnen aantrekken. Voorkom letsel en controleer vóór elk gebruik of er geen scherpe metalen voorwerpen aan het oorstuk en de microfoon vastzitten.
- Er kan een explosie ontstaan als de batterij onjuist wordt vervangen gebruik alleen de batterij met de referentie 3GV28041AB (1,2V 1500 mAh) (Alleen Bluetooth®-telefoon).
- Batterij opladen (Alleen Bluetooth®-telefoon): Laad de batterij gedurende 16 uur op voordat u de telefoon voor het eerst gebruikt.
- Maak bij slechte weersomstandigheden (onweer) geen gebruik van een bekabelde telefoon. Er bestaat een geringe kans op letsel als gevolg van blikseminslag.
- Gebruik het toestel niet in een omgeving waar sprake is van ontploffingsgevaar
- Sluit deze telefoon niet aan op een ISDN- of PSTN-aansluiting. Hierdoor kan de telefoon ernstig beschadigd raken.
- Zorg dat uw telefoon niet in contact komt met water
- Gebruik een zachte, vochtige doek om de telefoon te reinigen. Gebruik nooit oplosmiddelen (bijvoorbeeld trichlorethyleen, aceton). Hierdoor kunnen de plastic onderdelen van de telefoon beschadigd raken. Maak ook geen gebruik van reinigingssprays.
- Dit product is bedoeld om aangesloten te worden op de PABX via het LAN (10/100/1000 BT) en wordt gevoed via de Ethernet (LAN) poort (Minimale klasse 3 conform IEEE802.3af) of via DC-in met een Certified Direct Plug-In of Cord-connected Power Unit goedgekeurd als "LPS" (Limited Power Source) volgens CSA/UL/IEC 60950-1, nominale spanning 48 V DC, minimaal 0,27 A.
- Als u gebruik maakt van een een POE-aansluiting, gebruik dan geen externe stroomvoorziening.
- De PoE (Power over Ethernet) toestellen die stroom leveren of ontvangen en hun aangesloten kabels dienen allemaal volledig binnenshuis te zijn.
- De RJ-45 aansluiting wordt niet gebruikt voor telefoonaansluiting.
- De 8068 Premium Deskphone beschikt ook over een Bluetooth® radio-interface voor het Bluetooth®-toestel of andere Bluetooth®-apparaten - frequentiebereik 2402-2480 MHz, stralingsstroom 1mW.

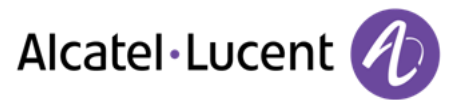

# <span id="page-49-0"></span>**10.2 Regelgeving**

## **Markering**

 $\epsilon$ 

Dit apparaat voldoet aan de voornaamste eisen van de R&TTE richtlijn 1999/5/EC en richtlijn 2011/65/UE (ROHS).

De verklaring van conformiteit kan verkregen worden van:

Alcatel-Lucent 3 avenue Octave Gréard 75007 Paris, France ebg\_global\_supportcenter@Alcatel-Lucent.com.

#### **VS en Canada.**

Dit apparaat voldoet aan deel 15 van de FCC-regelgeving en aan de industriële norm RSS-210 (Canada). Het gebruik moet voldoen aan de volgende twee voorwaarden: (1) dit apparaat mag geen schadelijke interferentie veroorzaken, en (2) dit apparaat moet eventuele binnenkomende interferentie accepteren, inclusief interferentie die kan leiden tot ongewenst functioneren.

#### **Blootstelling aan radiofrequentiesignalen.**

Deze apparatuur voldoet aan de normen voor blootstelling aan straling die zijn vastgelegd door de FCC/IC en de Europese Raad. Deze apparatuur beschikt over zeer lage RF-straling en wordt compatibel geacht zonder het testen van de SAR (Specific Absorption Rate).

#### **Gebruikersinstructies**

Gebruik de telefoon alleen bij temperaturen van -5° C tot +45° C (23° F tot 113° F). Dit product is alleen bedoel voor gebruik binnenshuis. Dit apparaat is compatibel met gehoorapparaten.

#### **Beveiliging tegen akoestische pieken**

Het maximale geluidsdrukniveau van de handset voldoet aan Europese, Amerikaanse en Australische normen.

## **Richtlijn 2003/10/EC voor risico´s verbonden aan lawaai op de werkplek**

Er is ook een bekabelde telefoon beschikbaar en deze kan de Bluetooth® telefoon vervangen.

#### **Privacy**

De privacy van gesprekken kan niet gegarandeerd worden bij gebruik van de Bluetooth®-telefoon of een aanvullend Bluetooth®-apparaat.

#### **Verwijdering**

De apparatuur dient naar een verzamelpunt voor afvalverwijdering van elektronische apparatuur worden gebracht. Defecte batterijen dienen naar een verzamelpunt voor chemisch afval worden gebracht.

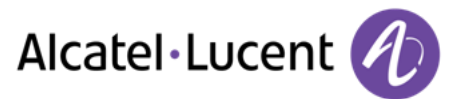

## **Gerelateerde documentatie**

Deze veiligheidsinstructies, juridische informatie en gebruikersdocumentatie zijn in andere talen beschikbaar op de volgende website:

[http://enterprise.alcatel-lucent.com?product=All&page=Directory](http://enterprise.alcatel-lucent.com/?product=All&page=Directory)

De labels en symbolen in dit document zijn niet contractueel bindend en kunnen zonder voorafgaande kennisgeving worden gewijzigd

Alcatel, Lucent, Alcatel-Lucent en het Alcatel-Lucent-logo zijn handelsmerken van Alcatel-Lucent. Alle andere handelsmerken zijn het eigendom van de desbetreffende eigenaars. De gegeven informatie kan zonder voorafgaande kennisgeving worden gewijzigd. Alcatel-Lucent neemt geen verantwoordelijkheid voor onnauwkeurigheden in deze informatie. Copyright © 2014 Alcatel-Lucent. Alle rechten voorbehouden